# Profibus

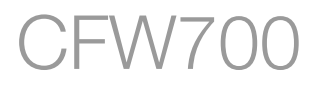

## Manual del Usuario

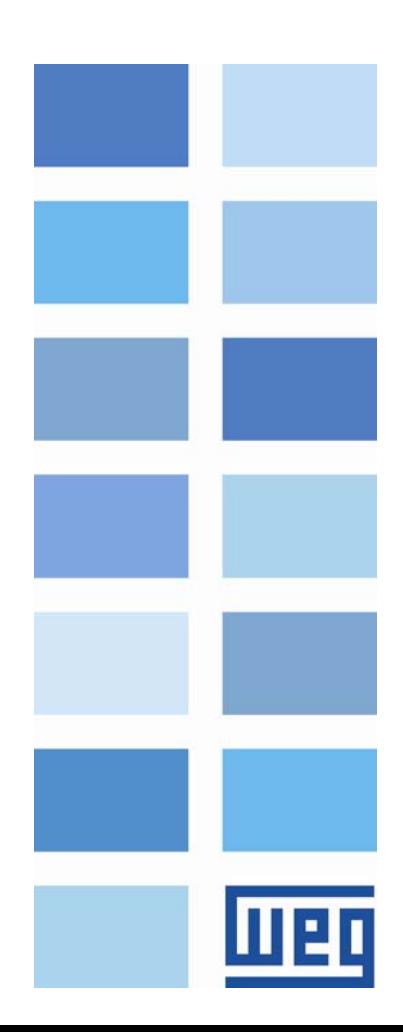

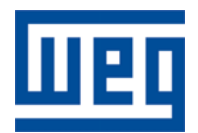

# Manual del Usuario Profibus

Serie: CFW700 Idioma: Español N º del Documento: 10001122064 / 00

Fecha de la Publicación: 02/2011

### <span id="page-2-0"></span>**CONTENIDOS**

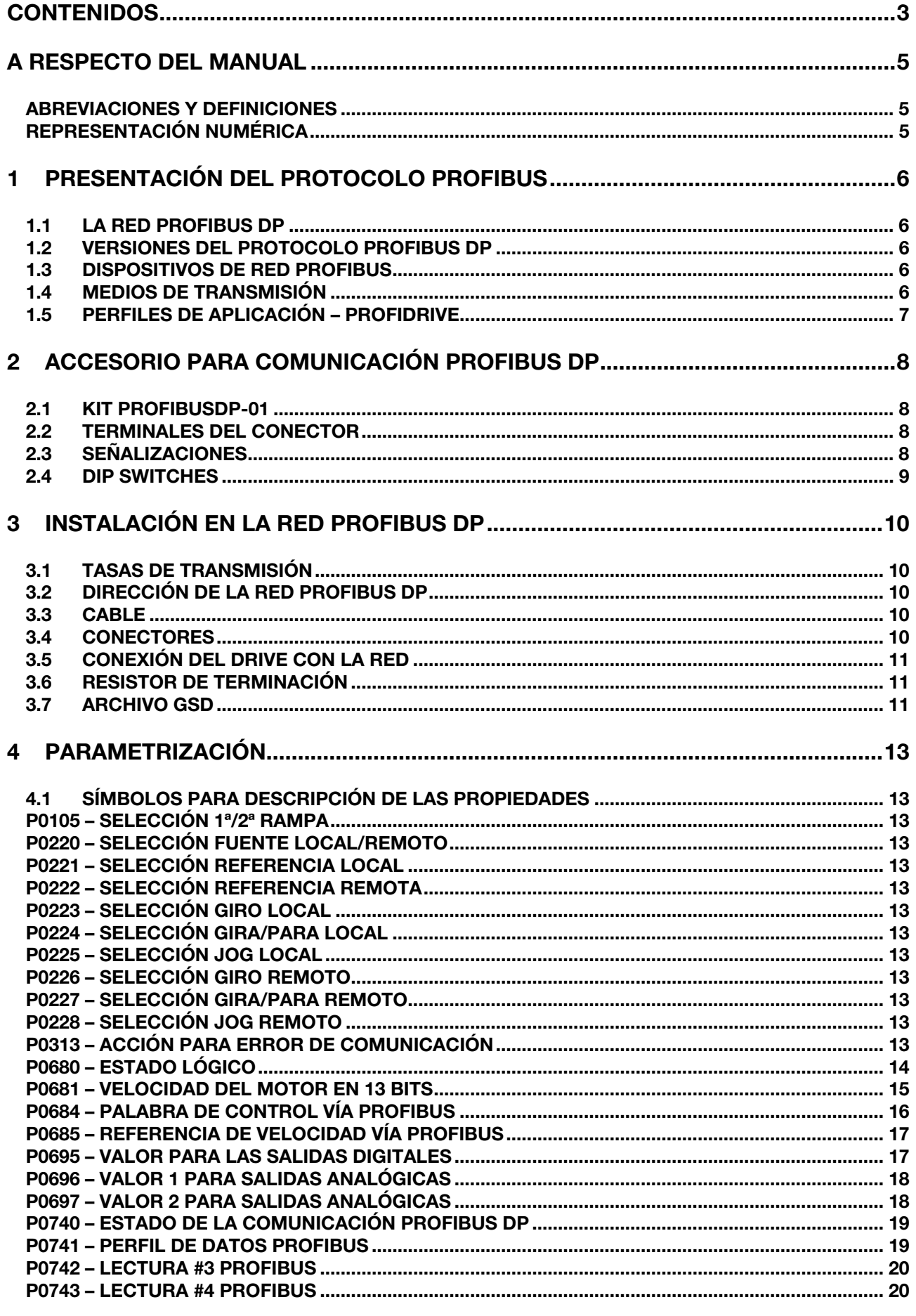

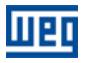

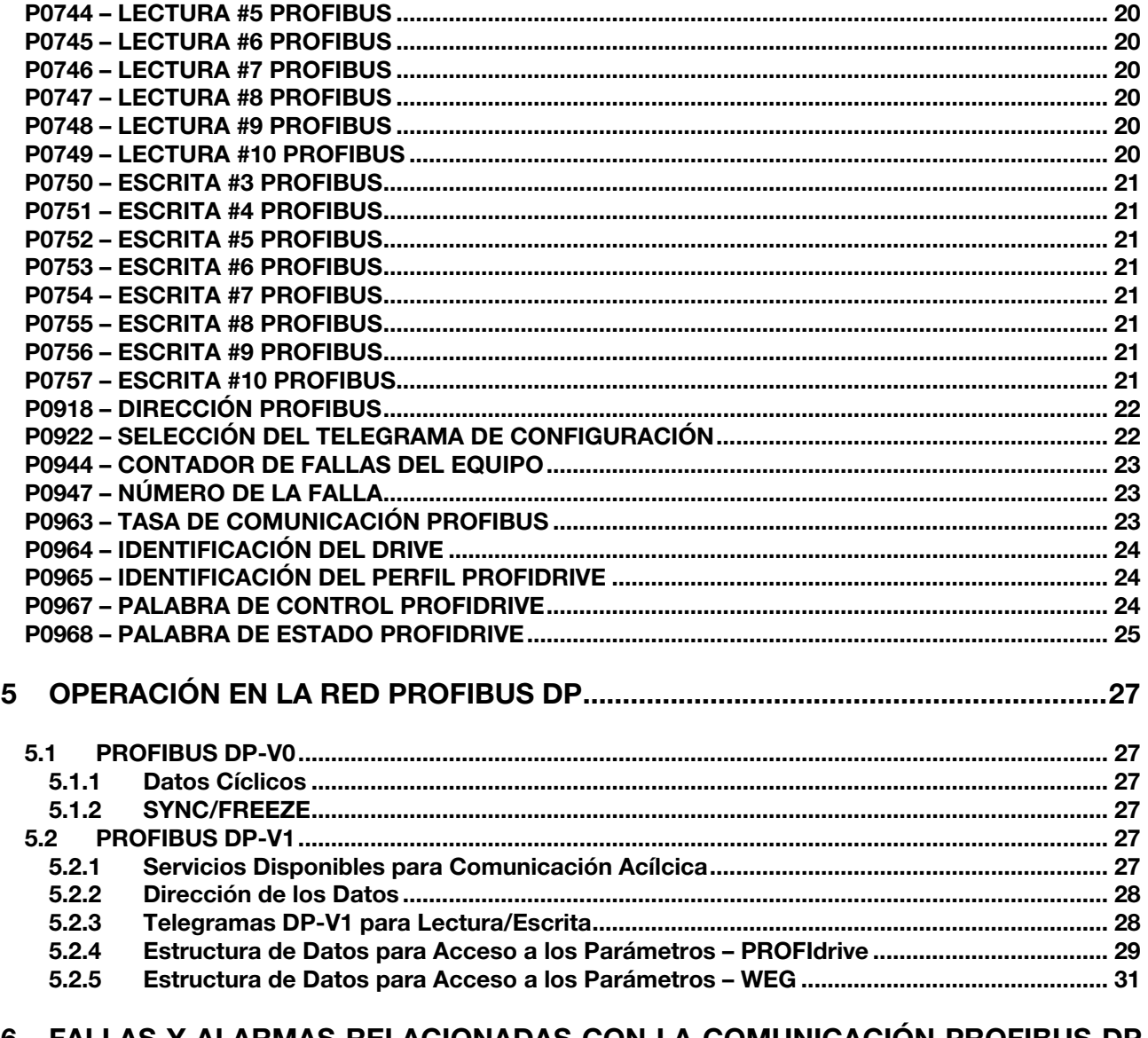

#### 6 FALLAS Y ALARMAS RELACIONADAS CON LA COMUNICACION PROFIBUS DP 32

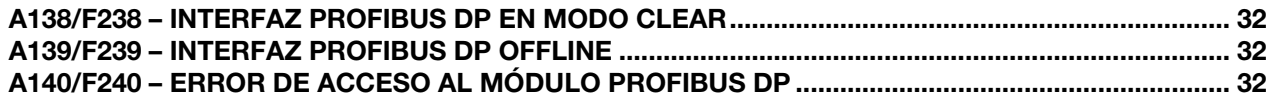

<span id="page-4-0"></span>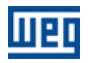

### A RESPECTO DEL MANUAL

Este manual suministra las informaciones necesarias para la operación del convertidor de frecuencia CFW700 utilizando la interfaz Profibus DP. Este manual debe ser utilizado en conjunto con el manual del usuario del CFW700.

#### ABREVIACIONES Y DEFINICIONES

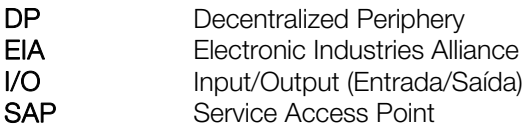

#### REPRESENTACIÓN NUMÉRICA

Números decimales son representados a través de dígitos sin sufijo. Números hexadecimales son representados con la letra 'h' después del número.

<span id="page-5-0"></span>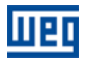

### 1 PRESENTACIÓN DEL PROTOCOLO PROFIBUS

A continuación se presentará una visión general del protocolo Profibus DP, describiendo las principales características y funciones especificadas por el protocolo.

#### 1.1 LA RED PROFIBUS DP

El termino Profibus es utilizado para describir un sistema de comunicación digital que puede ser utilizado en diversas áreas de aplicación. Es un sistema abierto y estandarizado, definido por las normas IEC 61158 y IEC 61784, que incluye desde el medio físico utilizado hasta perfiles de datos para determinados conjuntos de equipamientos. En este sistema, el protocolo de comunicación DP fue desarrollado con el objetivo de permitir una comunicación rápida, cíclica y deterministica entre maestros y esclavos.

Entre las diversas tecnologías de comunicación que pueden ser utilizadas en este sistema, la tecnología Profibus DP describe una solución que, típicamente, es compuesta por el protocolo DP, medio de transmisión RS485 y perfiles de aplicación, utilizado principalmente en aplicaciones y equipamientos con énfasis en la automatización de manufacturas.

Actualmente, existe una organización denominada Profibus International, responsable por mantener, actualizar y divulgar la tecnología Profibus entre los usuarios y miembros. Mayores informaciones a respecto de la tecnología, bien como la especificación completa del protocolo, pueden ser obtenidas junto a esta organización o en una de las asociaciones o centros de competencia regionales vinculados al Profibus International [\(http://www.profibus.com](http://www.profibus.com/)).

#### 1.2 VERSIONES DEL PROTOCOLO PROFIBUS DP

El protocolo Profibus DP define una serie de funciones para comunicación de datos entre maestro y esclavo. El conjunto de funciones puede ser dividido en diferentes niveles funcionales, en las siguientes versiones:

- DP-V0: primera versión del protocolo, que define principalmente funciones para realizar el intercambio de datos cíclicos entre el maestro y esclavo.
- DP-V1: extensión de las funciones definidas en la primera versión, en particular define como realizar el intercambio de datos acíclicos ente maestro y esclavo adicionalmente a los datos cíclicos.
- **DP-V2:** define un conjunto de funciones avanzadas como comunicación entre esclavos y modo de comunicación isócrono.

El convertidor de frecuencia CFW700 soporta los servicios de las versiones DP-V0 y DP-V1 del protocolo.

#### 1.3 DISPOSITIVOS DE RED PROFIBUS

En una red Profibus son especificados tres tipos diferentes de equipamiento:

- **Esclavos:** estaciones pasivas en la red, que solo contestan a las requisiciones hechas por el maestro.
- Maestro Clase 1: responsable por el intercambio cíclico de datos. Típicamente representa el PLC o software de control del proceso o planta.
- Maestro Clase 2: permite la comunicación vía mensajes acíclicas en la red Profibus DP. Típicamente representa una herramienta de ingeniería o configuración, para puesta en marcha o manutención de la red.

El convertidor de frecuencia CFW700 opera como esclavo de la red Profibus DP.

#### 1.4 MEDIOS DE TRANSMISIÓN

Para comunicación en una red Profibus, diferentes medios de transmisión son especificados, cada cual con características adecuadas para exigencias de diferentes tipos de aplicación. Los principales medios de transmisión utilizados son:

- RS485: es la tecnología de transmisión más frecuentemente encontrada en redes Profibus, que junta altas tasas de transmisión, instalación simple y bajo costo.
- MBP: tecnología de transmisión especificada principalmente para aplicaciones en las industrias química y petroquímica, para comunicación en áreas de seguridad intrínseca. Posee tasa de transmisión definida de 31,25 Kbit/s y con possibilidad de alimentar los dispositivos por el bus de comunicación.

<span id="page-6-0"></span>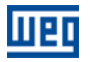

Fibra óptica: utilizada principalmente para aplicaciones donde sea necesaria alta inmunidad a la interferencia eletromagnética y/o conexión entre grandes distancias.

El accesorio para comunicación Profibus DP del convertidor de frecuencia CFW700 disponibiliza una interfaz RS485 para conexión con la red.

#### 1.5 PERFILES DE APLICACIÓN – PROFIDRIVE

Complementar la especificación del protocolo Profibus DP, la especificación PROFIdrive, (desarrollada y mantenida por la Profibus Internacional), consiste en describir un conjunto de parámetros y de servicios comunes para los equipamientos del tipo "drive" en una red Profibus. El objetivo de esta especificación es para facilitar la integración y permitir la intercambiabilidad entre los drives en una red Profibus.

La interfaz Profibus DP para el convertidor de frecuencia CFW700 fue desarrollada de acuerdo con la especificación PROFIdrive. De este modo, varios de los parámetros, palabras de comunicación y servicios de acceso a los datos del drive son descritos de acuerdo con esta especificación.

<span id="page-7-0"></span>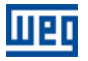

### 2 ACCESORIO PARA COMUNICACIÓN PROFIBUS DP

Para posibilitar la comunicación Profibus DP en este producto, es necesario utilizar el accesorio para interfaz Profibus DP descripto a seguir. Informaciones sobre la instalación de este módulo pueden obtenerse en la guía que acompaña el accesorio.

#### 2.1 KIT PROFIBUSDP-01

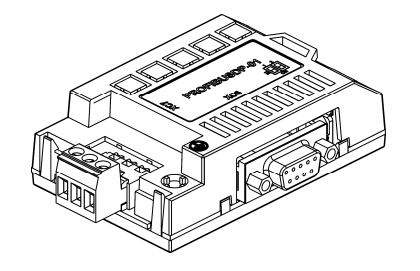

- Ítem WEG: 11045488.
- Formado por el módulo de comunicación Profibus DP-V1 y una guía de instalación.
- Soporta funciones DP-V1 (mensajes acíclicas).

#### <span id="page-7-1"></span>2.2 TERMINALES DEL CONECTOR

El módulo para comunicación Profibus DP posee dos conectores para conexión con la red Profibus, con los siguientes terminales:

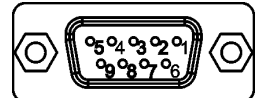

Tabla 2.1: Terminales del conector DB9 hembra para Profibus (XC6)

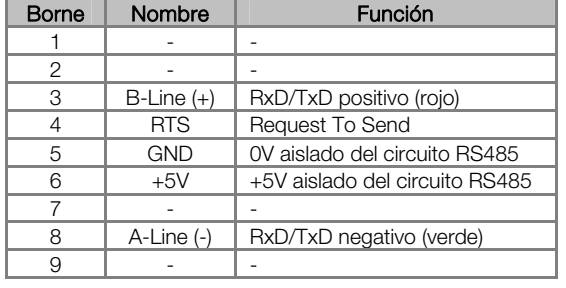

#### ¡NOTA!

 $\checkmark$ 

 La carcasa del conector está conectada a la tierra de protección del convertidor de frecuencia. Para el convertidor de frecuencia CFW700, no es posible utilizar el conector DB9 por incompatibilidad mecánica con el conector plug-in XC2 superior de la tarjeta de control.

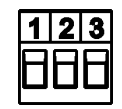

Tabla 2.2: Terminales del conector plug-in para Profibus (XC7)

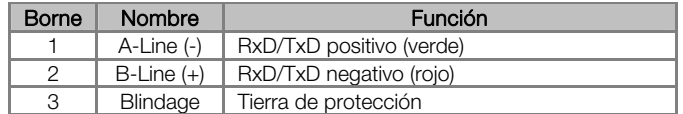

#### 2.3 SEÑALIZACIONES

Señalización de alarmas, fallos y estados de la comunicación son hechas a través del HMI y de los parámetros del convertidor de frecuencia.

#### <span id="page-8-0"></span>2.4 DIP SWITCHES

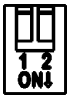

Para cada segmento de la red Profibus DP es necesario habilitar un resistor de terminación en los puntos extremos del bus principal. El modulo de comunicación Profibus DP posee llaves que pueden ser activadas (colocando las dos llaves en la posición ON) para habilitar el resistor de terminación. Estas llaves no deben ser activadas si el conector de la red Profibus ya poseer resistor de terminación.

<span id="page-9-0"></span>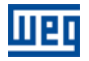

### 3 INSTALACIÓN EN LA RED PROFIBUS DP

La red Profibus DP, como varias redes de comunicación industriales, por el hecho de ser aplicada muchas veces en ambientes agresivos y con alta exposición a la interferencia electromagnética, exige ciertos cuidados que deben ser aplicados para garantizar una baja tasa de errores de comunicación durante su operación. A seguir son presentadas recomendaciones para realizar la instalación del producto.

#### 3.1 TASAS DE TRANSMISIÓN

<span id="page-9-1"></span>El protocolo Profibus DP define una serie de tasas de comunicación que pueden ser utilizadas, entre 9.6 Kbit/s hasta 12 Mbit/s. La longitud máxima de la línea de transmisión depende de la tasa de comunicación utilizada y esta relación es presentada en la [tabla 3.1.](#page-9-1)

| Tasa de transmisión (kbps) | Longitud de cada<br>seguimiento (m) |
|----------------------------|-------------------------------------|
| 9.6: 19,2; 45,45; 93,75    | 1200                                |
| 187.5                      | 1000                                |
| 500                        | 400                                 |
| 1500                       | 200                                 |
| 3000, 6000, 12000          | 100                                 |

Tabla 3.1: Tasa de transmisión x Longitud de cada seguimiento

Todos los equipos de red deben ser programados para utilizar la misma tasa comunicación.

La interfaz Profibus DP para el convertidor de frecuencia CFW700 posee detección automática de la tasa de comunicación, de acuerdo con el que fue configurado para el maestro de la red y, por lo tanto, no es necesario configurar esta opción.

Es posible observar la tasa detectada para la tarjeta en el parámetro P0963.

#### 3.2 DIRECCIÓN DE LA RED PROFIBUS DP

Todo dispositivo en la red Profibus, maestro o esclavo, es identificado en la red a través de una dirección. Esta dirección precisa ser diferente para cada equipamiento.

Por el convertidor de frecuencia CFW700, la dirección del equipo se programa a través del parámetro P0918.

#### 3.3 CABLE

<span id="page-9-2"></span>Es recomendado que la instalación sea hecha con cable del tipo A, cuyas características están descritas en la [tabla 3.2](#page-9-2). El cable posee un par de conductores que debe ser blindado y tranzado para garantizar mayor inmunidad a la interferencia electromagnética.

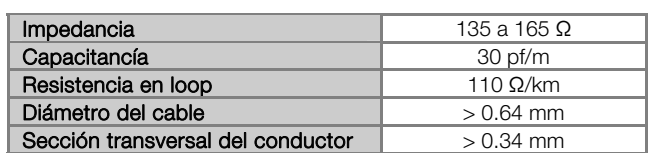

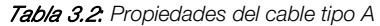

#### 3.4 CONECTORES

Diversos tipos de conectores pueden utilizarse para conexión del equipamiento con la red, desde terminales con tornillos hasta modelos de conectores elaborados específicamente para aplicaciones en red Profibus.

Para el convertidor de frecuencia CFW700 con accesorio para comunicación Profibus DP, los conectores disponibilizados para conexión del equipamiento en red son descriptos en el ítem [2.2.](#page-7-1)

#### <span id="page-10-0"></span>3.5 CONEXIÓN DEL DRIVE CON LA RED

El protocolo Profibus DP, utilizando medio físico RS485, permite la conexión de hasta 32 dispositivos por segmento, sin el uso de repetidores. Con repetidores, hasta 126 equipamientos direccionables pueden ser conectados en la red. Cada repetidor también debe ser incluido como un dispositivo conectado al segmento, a pesar de no ocupar una dirección de la red.

Es recomendado que la conexión de todos los dispositivos presentes en la red Profibus DP sea hecha a partir del bus principal. En general, el propio conector de la rede Profibus posee una entrada y una salida para el cable, permitiendo que la conexión sea llevada para los demás puntos de la red. Derivaciones a partir de la línea principal no son recomendadas, principalmente para tasas de comunicación mayores o iguales a 1,5 Mbit/s.

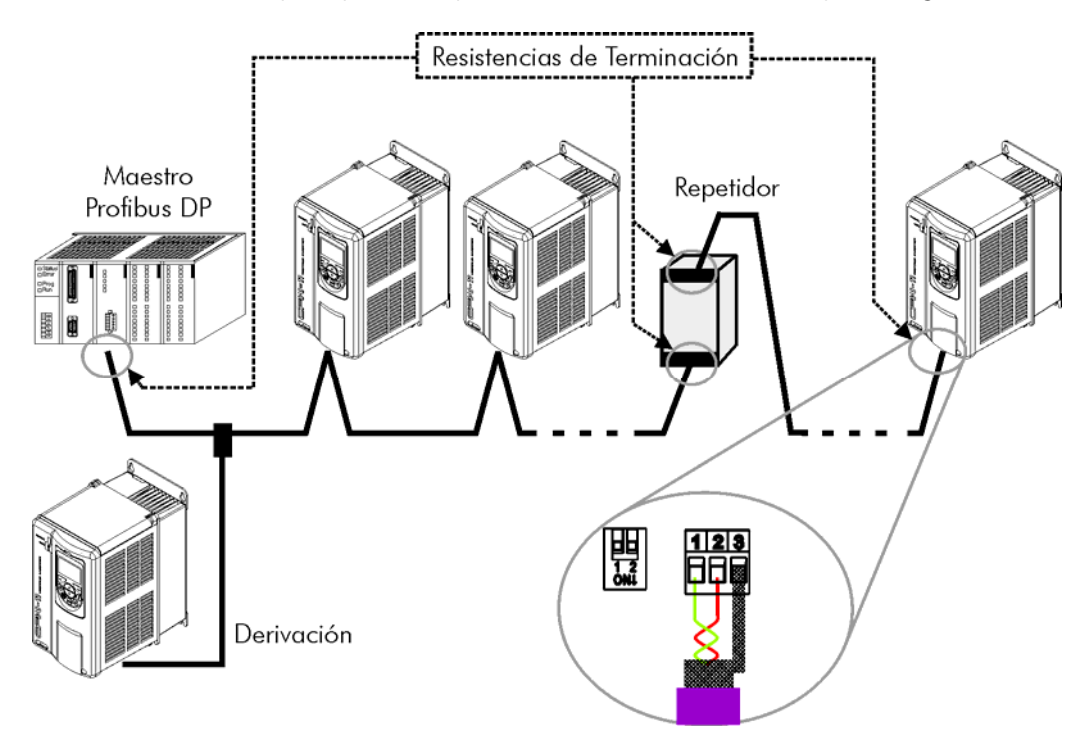

Figura 3.1: Ejemplo de conexión en red Profibus DP

La instalación del cable de red Profibus DP debe ser hecha separadamente (y si posible distante) de los cables utilizados para la alimentación de potencia. Todos los equipamientos deben estar debidamente puestos a tierra, de preferencia en la misma conexión con de tierra. El blindaje del cable Profibus también debe ser puesto a tierra. El propio conector de la tarjeta Profibus ya posee conexión con la tierra de protección y, de este modo, haz la conexión del blindaje al tierra cuando el conector Profibus está conectado al equipo. Más una conexión mejor, hecho por grampas de fijación entre el blindaje y un punto de tierra, también es recomendada.

#### 3.6 RESISTOR DE TERMINACIÓN

Para cada segmento de la red Profibus DP, es necesario habilitar un resistor de terminación en los puntos extremos del bus principal. Conectores propios para la red Profibus que tuvieran llave para habilitación de la resistencia pueden utilizarse, mas la llave solamente debe habilitarse (posición ON) caso el equipamiento fuera el primer o último elemento del segmento. Las llaves presentes en el módulo de comunicación Profibus DP también pueden utilizarse para habilitar la resistencia de terminación.

Vale la pena destacar que, para que sea posible desconectar el elemento de la red sin perjudicar el bus, es interesante poner terminaciones activas, que son elementos que hacen solo el papel de la terminación. De este modo, cualquier equipamiento en la red puede ser desconectado del bus sin que la terminación sea perjudicada.

#### 3.7 ARCHIVO GSD

Todo el elemento de la red Profibus DP posee un archivo de configuración asociado, con extensión GSD. Este archivo describe las características de cada equipamiento, y es utilizado por la herramienta de configuración del

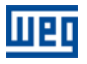

maestro de la red Profibus DP. Durante la configuración del maestro, se debe utilizar el archivo de configuración GSD suministrado en conjunto con el equipamiento.

<span id="page-12-0"></span>

### 4 PARAMETRIZACIÓN

A seguir serán, presentados solo los parámetros del convertidor de frecuencia CFW700 que poseen relación con la comunicación Profibus.

#### 4.1 SÍMBOLOS PARA DESCRIPCIÓN DE LAS PROPIEDADES

RO Parámetro solamente de lectura.<br>CFG Parámetro solamente modificable

**CFG** Parámetro solamente modificable con el motor parado.<br>**DP** Parámetro visibles a través de la HMI si el convertidor d

DP Parámetro visibles a través de la HMI si el convertidor de frecuencia poseer interfaz Profibus DP instalada.

P0105 – SELECCIÓN 1ª/2ª RAMPA

P0220 – SELECCIÓN FUENTE LOCAL/REMOTO

P0221 – SELECCIÓN REFERENCIA LOCAL

P0222 – SELECCIÓN REFERENCIA REMOTA

P0223 – SELECCIÓN GIRO LOCAL

P0224 – SELECCIÓN GIRA/PARA LOCAL

P0225 – SELECCIÓN JOG LOCAL

P0226 – SELECCIÓN GIRO REMOTO

P0227 – SELECCIÓN GIRA/PARA REMOTO

#### P0228 – SELECCIÓN JOG REMOTO

Estos parámetros son utilizados en la configuración de la fuente de los comandos para los modos de operación local y remota del convertidor de frecuencia CFW700. Para que el equipo sea controlado a través de la interfaz Profibus, se debe seleccionar una de las opciones CANopen/DeviceNet/Profibus DP' disponibles en los parámetros.

La descripción detallada de estos parámetros se encuentra en el manual de programación del convertidor de frecuencia CFW700.

#### P0313 – ACCIÓN PARA ERROR DE COMUNICACIÓN

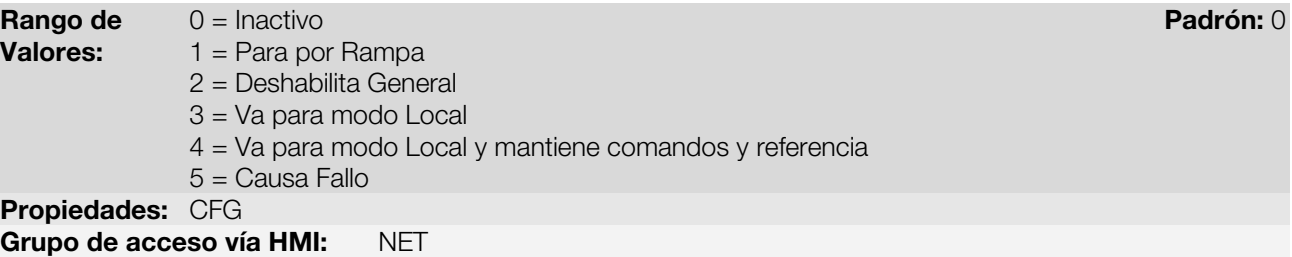

#### Descripción:

Este parámetro permite seleccionar cual es la acción que debe ser ejecutada por el equipo, caso elle sea controlado vía red y un error de comunicación sea detectado.

<span id="page-13-0"></span>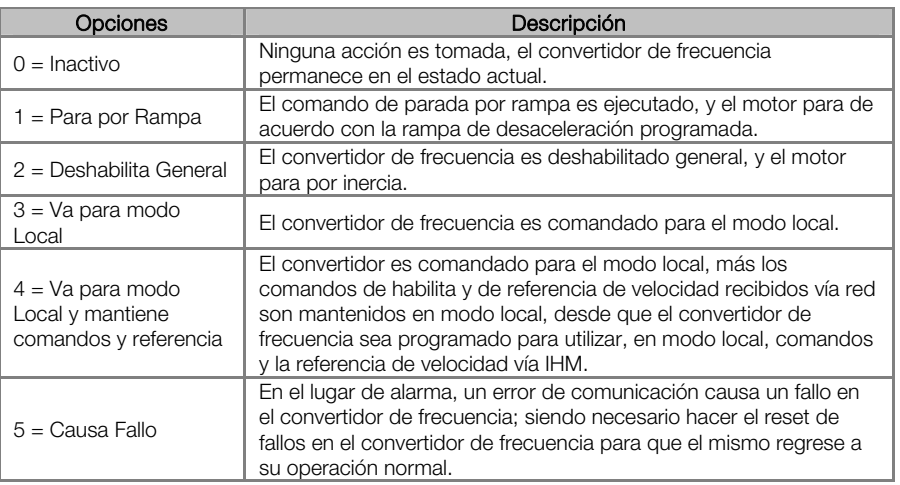

#### Tabla 4.1: Valores de lo parámetro P0313

Se considera errores de comunicación los siguientes eventos:

Comunicación Profibus DP:

- Alarma A138/Fallo F238: convertidor recibió comando para operar en modo clear.
- Alarma A139/Fallo F239: convertidor fue para el estado offline.
- Alarma A140/Fallo F240: error de acceso a la interfaz Profibus.

Las acciones descritas en este parámetro son ejecutadas a través de la escrita automática de los respectivos bits en el parámetro de control de la interfaz de red que corresponde al fallo detectado. De esta forma, para que los comandos escritos en este parámetro tengan efecto, es necesario que el equipo se encuentre programado para ser controlado vía la interfaz de red utilizada. Esta programación es hecha a través de los parámetros P0220 hasta P0228.

#### P0680 – ESTADO LÓGICO

**Rango de** 0000h a FFFFh **Padrón: - Padrón: - Padrón: - Padrón: -** Padrón: - Padrón: -Valores: Propiedades: RO Grupo de acceso vía HMI: NET

#### Descripción:

Permite el monitoreo del estado del drive. Cada bit representa un estado:

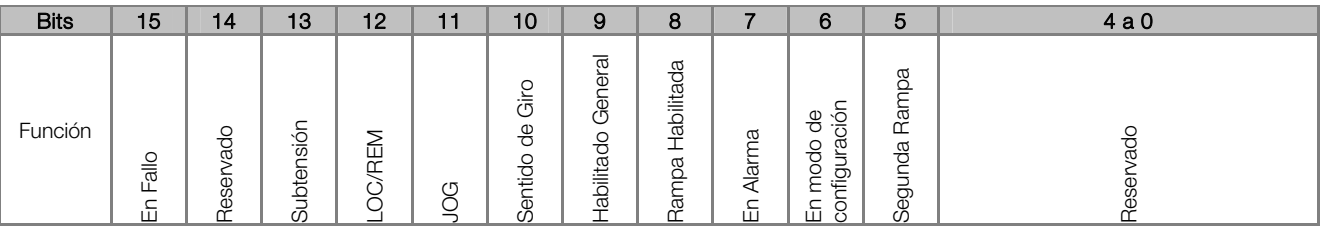

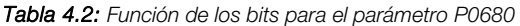

<span id="page-14-0"></span>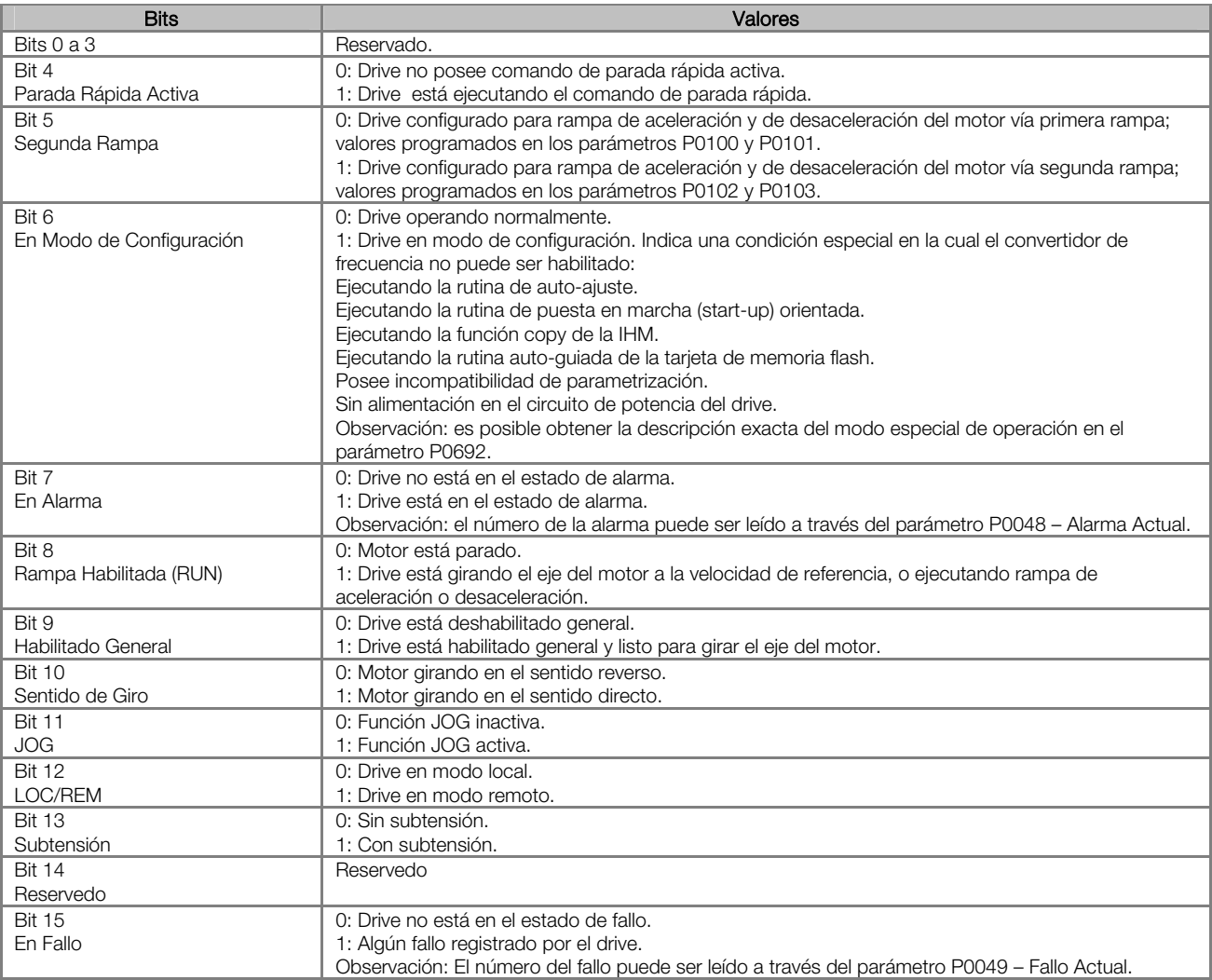

#### P0681 – VELOCIDAD DEL MOTOR EN 13 BITS

**Rango de**  $-32768$  **a 32767** Padrón: - Padrón: - Padrón: - Padrón: - Padrón: - Padrón: -Valores: Propiedades: RO Grupo de acceso vía HMI: NET

#### Descripción:

Permite monitorear la velocidad del motor. Esta palabra utiliza resolución de 13 bits con señal para representar la rotación sincrónica del motor:

P0681 = 0000h (0 decimal) velocidad del motor = 0 P0681 = 2000h (8192 decimal) velocidad del motor = rotación sincrónica

Valores de velocidad intermediarios o superiores pueden ser obtenidos utilizando esta escala. Por ejemplo, para un motor de 4 polos y 1800 rpm de rotación sincrónica, caso el valor leído sea 2048 (0800h), para obtener el valor en rpm se debe calcular:

 $8192 \Rightarrow 1800$  rpm  $2048 \Rightarrow$  Velocidad en rpm

Velocidad en rpm =  $1800 \times 2048$ 8192

Velocidad en rpm = 450 rpm

<span id="page-15-0"></span>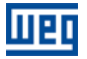

Valores negativos para este parámetro indican motor girando en el sentido antihorario.

#### P0684 – PALABRA DE CONTROL VÍA PROFIBUS

**Rango de** 0000h a FFFFh **Padrón: 0000h** a FFFFh **Padrón: 0000h** Valores: Propiedades: -Grupo de acceso vía HMI: NET

#### Descripción:

Palabra de comando del drive vía interfaz Profibus. Este parámetro solamente puede ser modificado vía interfaz CANopen/DeviceNet/Profibus DP. Para las demás fuentes (HMI, etc.) ele se comporta como un parámetro solamente de lectura.

Para que los comandos escritos en este parámetro sean ejecutados, es necesario que el convertidor de frecuencia se encuentre programado para ser controlado vía CANopen/DeviceNet/Profibus DP. Esta programación es hecha a través de los parámetros P0105 y P0220 hasta P0228.

Cada bit de esta palabra representa un comando que puede ser ejecutado en el convertidor.

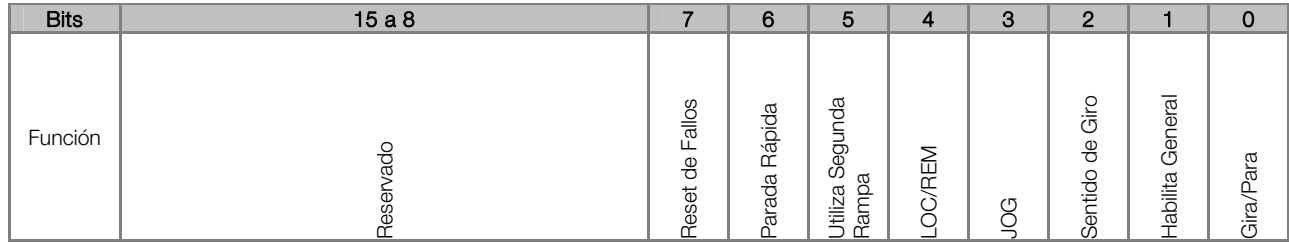

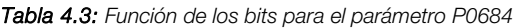

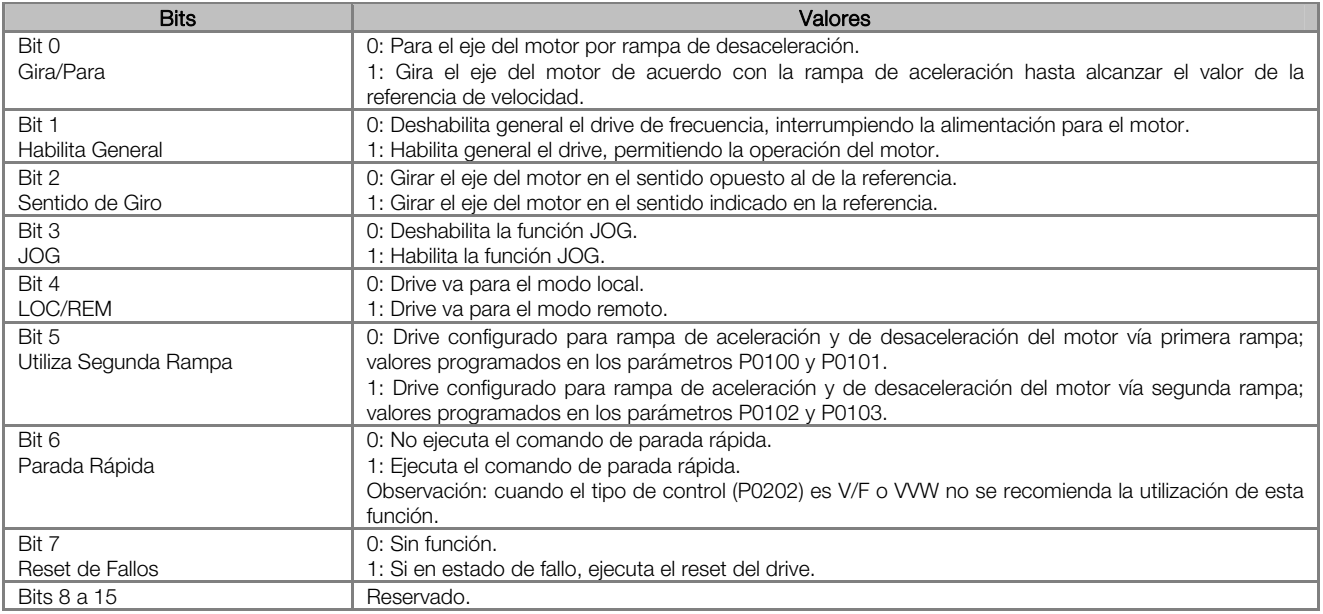

<span id="page-16-0"></span>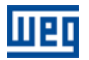

#### P0685 – REFERENCIA DE VELOCIDAD VÍA PROFIBUS

**Rango de**  $-32768$  **a 32767** Padrón: 0 Valores: Propiedades: -Grupo de acceso vía HMI: NET

#### Descripción:

Permite programar la referencia de velocidad para el motor vía interfaz Profibus. Este parámetro solamente puede ser modificado vía interfaz CANopen/DeviceNet/Profibus DP. Para las demás fuentes (HMI, etc.) elle se comporta como un parámetro solamente de lectura.

Para que la referencia escrita en este parámetro sea utilizada, es necesario que el equipo se encuentre programado para utilizar la referencia de velocidad vía CANopen/DeviceNet/Profibus DP. Esta programación es hecha a través de los parámetros P0221 y P0222.

Esta palabra utiliza resolución de 13 bits con señal para representar la rotación sincrónica del motor:

- $P0685 = 0000h$  (0 decimal)  $\rightarrow$  velocidad del motor = 0
- $P0685 = 2000h (8192 decimal)$   $\rightarrow$  velocidad del motor = rotación sincrónica

Valores de referencias intermediarias o superiores pueden ser programados utilizando esta escala. Por ejemplo, para un motor de 4 polos y 1800 rpm de rotación sincrónica, caso se dese una referencia de 900 rpm, se debe calcular:

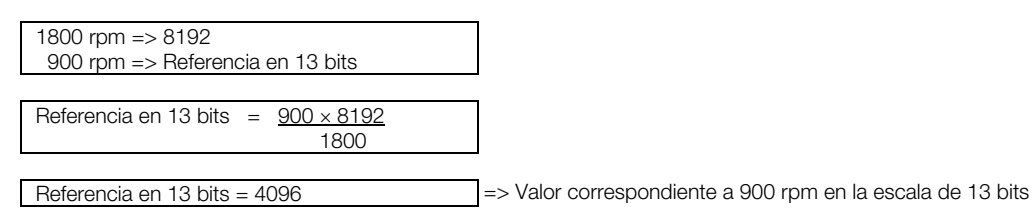

Este parámetro también acepta valores negativos para cambiar el sentido de la rotación del motor. El sentido de la rotación de la referencia, sin embargo, depende también del valor del bit 2 de la palabra de control – P0684:

- Bit 2 = 1 y P0685 > 0: referencia para el sentido directo
- Bit 2 = 1 y P0685 < 0: referencia para el sentido reverso
- Bit 2 = 0 y P0685 > 0: referencia para el sentido reverso
- Bit 2 = 0 y P0685 < 0: referencia para el sentido directo

#### P0695 – VALOR PARA LAS SALIDAS DIGITALES

**Rango de** 0000h a 001Fh **Padrón: 0000h a 001Fh** Padrón: 0000h a padrón: 0000h a padrón: 0000h a padrón: 0000h a p Valores: Propiedades: RW Grupo de acceso vía HMI: NET

#### Descripción:

Posibilita el control de las salidas digitales a través de la interfaz de red (Serial, CAN, etc.). Este parámetro no puede ser modificado a través de la IHM.

Cada bit de este parámetro corresponde al valor deseado para una salida digital. Para que la salida digital correspondiente pueda ser controlada de acuerdo con este contenido, es necesaria que su función sea programada para "Contenido P0695", en los parámetros P0275 a P0279.

Tabla 4.4: Función de los bits para el parámetro P0695

<span id="page-17-0"></span>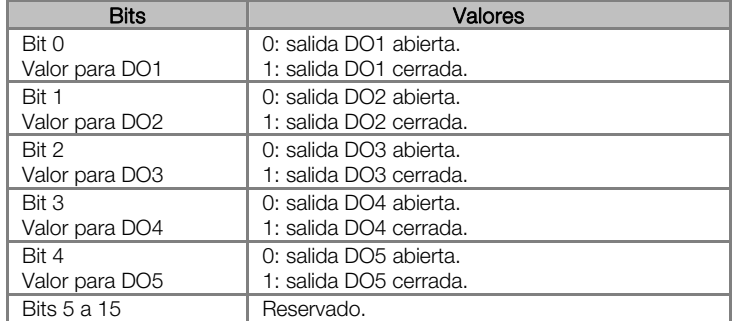

#### P0696 – VALOR 1 PARA SALIDAS ANALÓGICAS

#### P0697 – VALOR 2 PARA SALIDAS ANALÓGICAS

**Rango de**  $-32768$  **a 32767** Padrón: 0 Valores: Propiedades: RW Grupo de acceso vía HMI: NET

#### Descripción:

Posibilita el control de las salidas analógicas a través del interfaz de red (Serial, CAN, etc.). Estos parámetros no pueden ser modificados a través de la IHM.

El valor escrito en estos parámetros es utilizado como valor para la salida analógica, desde que la función de la salida analógica deseada sea programada para "Contenido P0696 / P0697", en los parámetros P0251, P0254.

El valor debe ser escrito en una escala de 15 bits (7FFFh = 32767)<sup>1</sup> para representar 100% del valor deseado para la salida, o sea:

- $P0696 = 0000h$  (0 decimal)  $\rightarrow$  valor para la salida analógica = 0 %
- P0696 = 7FFFh (32767 decimal)  $\rightarrow$  valor para la salida analógica = 100 %

En este ejemplo fue presentado el parámetro P0696, más la misma escala es utilizada para los parámetros P0697. Por ejemplo, se desea controlar el valor de la salida analógica 1 a través del serial. En este caso se debe proceder la siguiente programación:

- Eligir un de los parámetros P0696, P0697 para ser el valor utilizado por la salida analógica 1. En este ejemplo, vamos elegir el P0696.
- Programar, en la función de la salida analógica 1 (P0254), la opción "Contenido P0696".
- A través del interfaz de red, escribir en el P0696 el valor deseado para la salida analógica 1, entre 0 y 100 %, de acuerdo con la escala del parámetro.

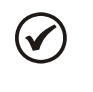

 $\overline{a}$ 

### ¡NOTA!

Caso la salida analógica sea programada para operar de -10V hasta 10V valores negativos para estos parámetros deben ser utilizados para comandar la salida con valores negativos de tensión; o sea, - 32768 hasta 32767 que representa una variación de -10V hasta 10V en la salida analógica.

<span id="page-17-1"></span><sup>1</sup> Para la resolución real de la salida, consulte el manual del producto.

#### P0740 – ESTADO DE LA COMUNICACIÓN PROFIBUS DP

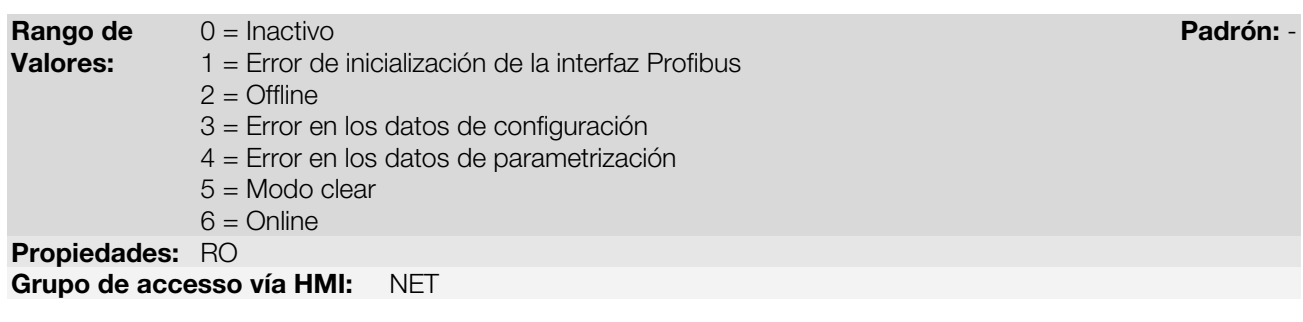

#### Descripción:

<span id="page-18-0"></span>mar

Permite identificar si la tarjeta de interfaz Profibus DP está debidamente instalada, además de indicar el estado de la comunicación con el maestro de la red.

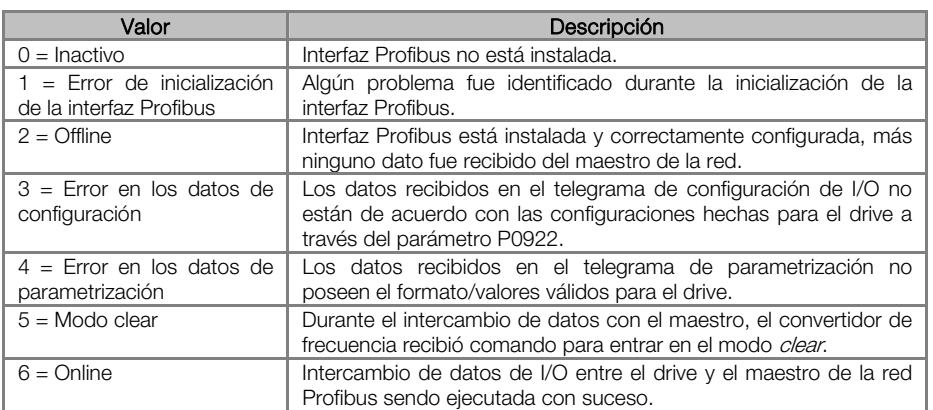

#### Tabla 4.1 - Valores del parámetro P0740

#### P0741 – PERFIL DE DATOS PROFIBUS

Rango de 0 = PROFIdrive Padrón: 1 **Valores:**  $1 =$  Fabricante Propiedades: DP Grupo de accesso vía HMI: NET

#### Descripción:

Permite seleccionar cual el perfil de datos para las palabras de control, referencia de velocidad, estado y velocidad del motor durante el intercambio de datos de I/O con el maestro de la red.

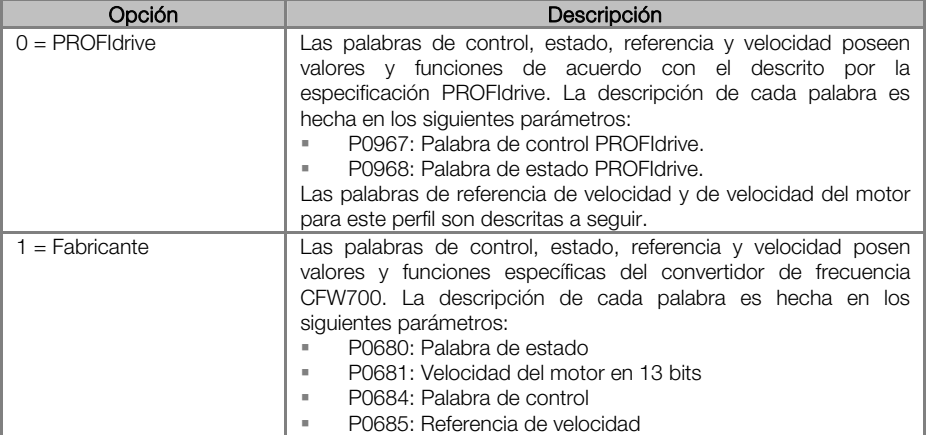

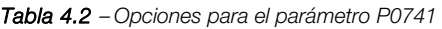

<span id="page-19-0"></span>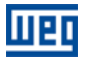

#### Velocidad para el perfil PROFIdrive:

Caso el perfil utilizado sea el PROFIdrive, tanto la referencia de velocidad cuanto la velocidad del motor debe ser indicada como un valor proporcional a la velocidad máxima del convertidor de frecuencia, programado a través del P0134:

- Valor vía Profibus = 0000h (0 decimal)  $\rightarrow$  velocidad = 0 rpm
- Valor vía Profibus = 4000h (16384 decimal) → velocidad = rotación máxima (P0134)

Valores de velocidad en rpm intermediarios pueden ser obtenidos utilizando esta escala. Por ejemplo, caso P0134 esté programado para 1800 rpm, caso el valor leído vía Profibus para la velocidad del motor sea 2048 (0800h), para obtener el valor en rpm se debe calcular:

 $16834 \Rightarrow 1800$  rpm 2048 => Velocidad en rpm Velocidad en rpm =  $1800 \times 2048$  16384 Velocidad en rpm = 225 rpm

El mismo cálculo vale para el envío de valores de referencia de velocidad. Valores negativos de velocidad indican que el eje del motor gira en el sentido reverso de rotación.

### ¡NOTA!

 $\checkmark$ 

- Para escribir la referencia internamente en el convertidor de frecuencia es necesario que estos valores sean convertidos y escritos en el parámetro P0685.
- La escrita de la referencia también depende del valor del bit 6 de la palabra de control PROFIdrive (P0967).
- Caso este parámetro fuera alterado, el esclavo asumirá la nueva configuración solamente cuando no estuviera comunicando datos cíclicos con el maestro.

#### P0742 – LECTURA #3 PROFIBUS

P0743 – LECTURA #4 PROFIBUS

P0744 – LECTURA #5 PROFIBUS

#### P0745 – LECTURA #6 PROFIBUS

P0746 – LECTURA #7 PROFIBUS

P0747 – LECTURA #8 PROFIBUS

P0748 – LECTURA #9 PROFIBUS

P0749 – LECTURA #10 PROFIBUS

**Rango de** 0 a 1199 **Padrón: 0 (deshabilitado)** Valores: Propiedades: DP Grupo de accesso vía HMI: NET

#### Descripción:

Estos parámetros permiten programar el contenido de las palabras 3 a 10 de entrada (input: convertidor de frecuencia envía para el maestro). Utilizando estos parámetros, es posible programar el número de un otro parámetro cuyo contenido debe estar disponible en el área de entrada del maestro de la red.

Por ejemplo, caso se desee leer del convertidor de frecuencia CFW700 la corriente del motor en amperio, se debe programar en algún de los parámetros el valor 3, pues el parámetro P0003 es el parámetro que contiene esta información. Vale recordar que el valor leído de cualquier parámetro es representado con una palabra de

<span id="page-20-0"></span>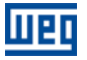

16 bits. Mismo que el parámetro posea resolución decimal, el valor es transmitido sin la señalización de las casas decimales. Por ejemplo, si el parámetro P0003 poseer el valor 4.7 A, el valor suministrado vía red será 47.

Estos parámetros son utilizados solamente si el convertidor de frecuencia fuera programado en el parámetro P0922 para utilizar las opciones 2 hasta 9 (telegramas de configuración de 100 hasta 107). De acuerdo con la opción seleccionada, son disponibilizadas hasta 10 palabras para lectura por el maestro de la red.

Las dos primeras palabras de entrada son fijas, y representan el estado y la velocidad del motor.

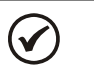

¡NOTA! El valor 0 (cero) deshabilita la escrita en la palabra. La cantidad de palabras de entrada, por otro lado, permanecerá siempre igual a la que fue programada en el parámetro P0922.

P0750 – ESCRITA #3 PROFIBUS

P0751 – ESCRITA #4 PROFIBUS

P0752 – ESCRITA #5 PROFIBUS

P0753 – ESCRITA #6 PROFIBUS

P0754 – ESCRITA #7 PROFIBUS

P0755 – ESCRITA #8 PROFIBUS

P0756 – ESCRITA #9 PROFIBUS

#### P0757 – ESCRITA #10 PROFIBUS

**Rango de** 0 a 1199 **Padrón: 0 (deshabilitado)** Valores: Propiedades: DP

Grupo de accesso vía HMI: NET

#### Descripción:

Estos parámetros permiten programar el contenido de las palabras 3 a 10 de salida (output: maestro envía para el convertidor de frecuencia). Utilizando estos parámetros, es posible programar el número de un otro parámetro cuyo contenido debe estar disponible en el área de salidas del maestro de la red.

Por ejemplo, caso se desee escribir en el convertidor de frecuencia CFW700 la rampa de aceleración, se debe programar en algún de los parámetros el valor 100, pues el parámetro P0100 es el parámetro donde esta información es programada. Vale la pena recordar que el valor escrito de cualquier parámetro es representado con una palabra de 16 bits. Mismo que el parámetro posea resolución decimal, el valor es transmitido sin la señalización de las casas decimales. Por ejemplo, caso se desee programar el parámetro P0100 con el valor 5,0s, el valor programado vía red deberá ser 50.

Estos parámetros son utilizados solamente si el convertidor de frecuencia fuera programado en el parámetro P0922 para utilizar las opciones 2 hasta 9 (telegramas de configuración 100 hasta 107). De acuerdo con la opción seleccionada, son disponibilizadas hasta 10 palabras para escrita por el maestro de la red.

Las dos primeras palabras de salida son fijas, y representan el control y referencia de velocidad.

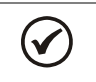

¡NOTA!

 El valor 0 (cero) deshabilita la escrita en la palabra. La cantidad de palabras de entrada, por otro lado, permanecerá siempre igual a la que fue programada en el parámetro P0922.

<span id="page-21-0"></span>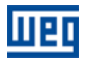

#### P0918 – DIRECCIÓN PROFIBUS

**Rango de 1** a 126 Padrón: 1 **Padrón: 1 a 126 Padrón: 1 a 126 Padrón: 1 a 126 Padrón: 1 a 126 Padrón: 1 a 126 Padrón: 1 a 126 Padrón: 1 a 126 Padrón: 1 a 126 Padrón: 1 a 126 Padrón: 1 a 126 Padrón: 1 a 126 Padrón: 1 a 126** Valores: Propiedades: DP Grupo de accesso vía HMI: NET

#### Descripción:

Permite programar la dirección del convertidor de frecuencia en la red Profibus DP. Es necesario que cada equipamiento de la red posea una dirección distinta de las demás.

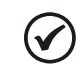

¡NOTA!

Caso este parámetro fuera alterado, el esclavo asumirá la nueva configuración solamente cuando no estuviera comunicando datos cíclicos con el maestro.

#### P0922 – SELECCIÓN DEL TELEGRAMA DE CONFIGURACIÓN

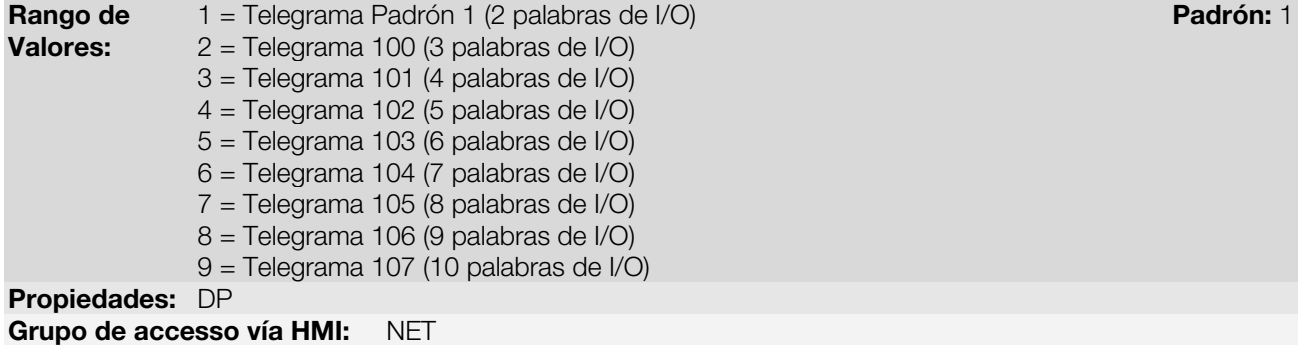

#### Descripción:

Permite seleccionar cual telegrama de configuración será utilizado por el convertidor de frecuencia durante la inicialización de la red Profibus DP. Este telegrama define el formato y la cantidad de datos de entrada/salida comunicados con el maestro de la red.

Durante la configuración del maestro de la rede, utilizando el archivo GSD, es posible seleccionar cual es el módulo de datos deseados para comunicación de datos cíclicos entre el maestro y el convertidor de frecuencia. Es posible comunicar de 2 hasta 10 palabras (16 bits cada) de entrada/salida (I/O), dependiendo de la opción seleccionada. El valor programado en este parámetro debe coincidir con el módulo seleccionado por la herramienta de programación del maestro de la red.

El contenido de las dos primeras palabras de entrada/salida ya está predefinido. Demás palabras son programables a través de los parámetros P0742 hasta P0757:

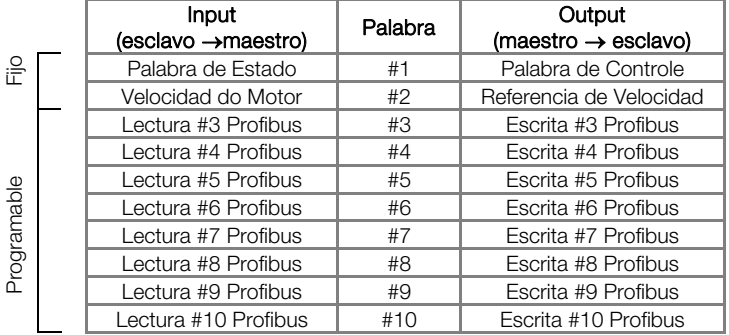

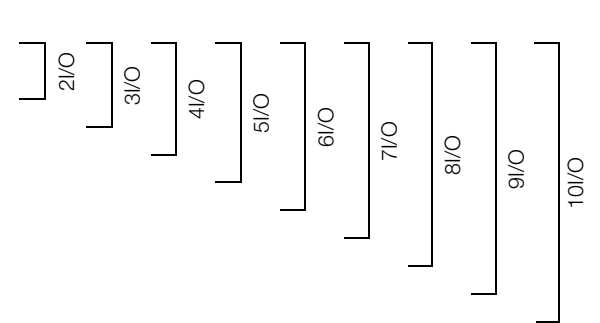

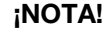

(V

- El formato de las palabras de control, estado, referencia y velocidad depende del programando en el parámetro P0741.
- Caso este parámetro fuera alterado, el esclavo asumirá la nueva configuración solamente cuando no estuviera comunicando datos cíclicos con el maestro.

<span id="page-22-0"></span>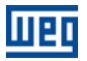

#### P0944 – CONTADOR DE FALLAS DEL EQUIPO

**Rango de** 0 a 1 Padrón: - Padrón: - Padrón: - Padrón: - Padrón: - Padrón: - Padrón: -Valores: Propiedades: RO, DP Grupo de accesso vía HMI: NET

P0947 – NÚMERO DE LA FALLA

#### Descripción:

Parámetro específico de la comunicación Profibus DP, definido por el padrón PROFIdrive, para señalización de la cantidad de fallas ocurridas en el convertidor de frecuencia CFW700. Caso ocurra cualquier señalización de fallas en el equipamiento, este contador será incrementado. Para el CFW700, solo una falla es registrada por vez y, por lo tanto, este contador posee valor máximo de 1. El valor 0 (cero) indica que el convertidor de frecuencia no está en el estado de falla. El parámetro es puesto a cero con el reset del equipo.

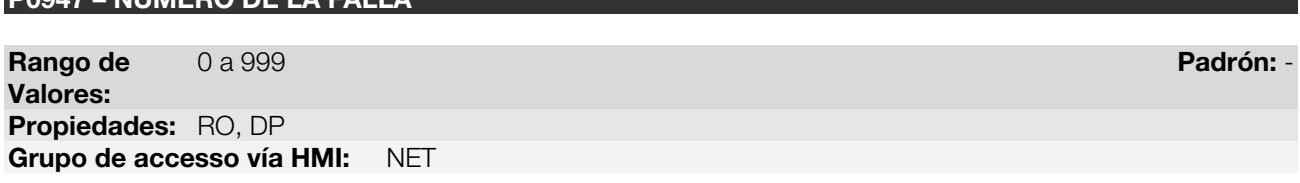

#### Descripción:

Parámetro específico de la comunicación Profibus DP, definido por el padrón PROFIdrive, para señalización de la falla ocurrida en el convertidor de frecuencia CFW700. Caso ocurra cualquier falla en el equipamiento, este parámetro poseerá el código de la falla ocurrida. El valor 0 (cero) indica que el convertidor de frecuencia no está en el estado de falla.

#### P0963 – TASA DE COMUNICACIÓN PROFIBUS

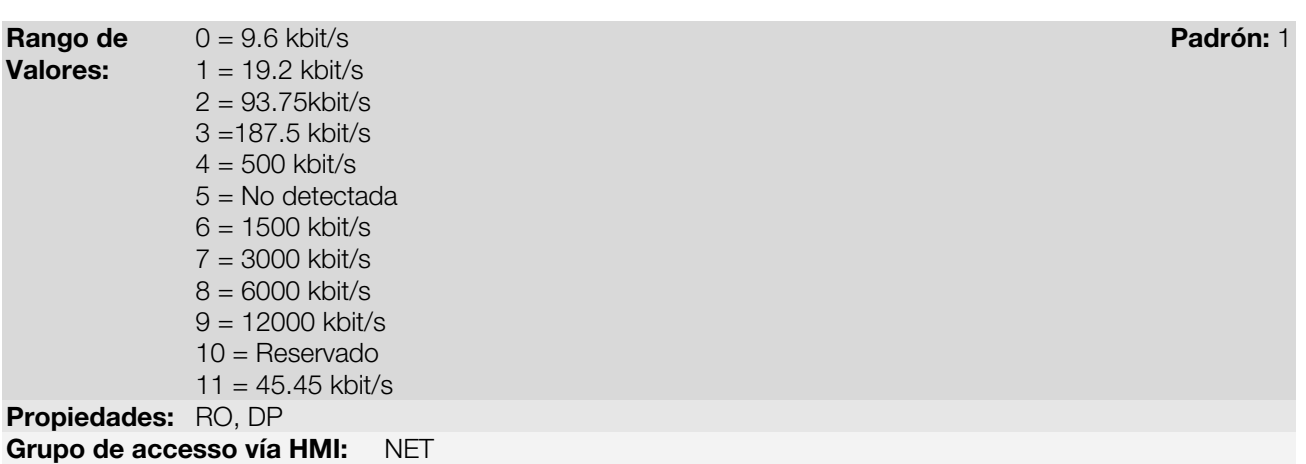

#### Descripción:

Parámetro específico de la comunicación Profibus DP, definido por el Padrón PROFIdrive, para señalización de la tasa de comunicación detectada por la interfaz Profibus DP.

<span id="page-23-0"></span>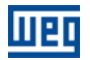

#### P0964 – IDENTIFICACIÓN DEL DRIVE

**Rango de** 0 a 65535 Padrón: - Padrón: - Padrón: - Padrón: - Padrón: - Padrón: - Padrón: -Valores: Propiedades: RO, DP Grupo de accesso vía HMI: NET

#### Descripción:

Parámetro específico de la comunicación Profibus DP, definido por el padrón PROFIdrive, para señalización de informaciones a respecto del convertidor de frecuencia. Este parámetro posee 5 subíndices con informaciones a respecto del convertidor de frecuencia, más los subíndices 1 a 4 son accedidos solo utilizando el acceso acíclico a los parámetros definidos por el perfil PROFIdrive. Demás interfaces acceden solamente el subíndice 0.

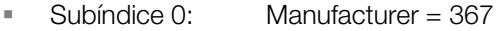

- Subíndice 1: Drive Unit Type = 4
- Subíndice 2: Version (software) = versión de firmware del equipamiento (P0023)
- Subíndice 3: Firmware Date (year) = año de desarrollo del firmware, en el formato yyyy
- Subíndice 4: Firmware Date (day/month)) = día y mes del desarrollo del firmware, en el formato ddmm

#### P0965 – IDENTIFICACIÓN DEL PERFIL PROFIDRIVE

**Rango de** 0 a 65535 Padrão: - Padrão: - Padrão: - Padrão: - Padrão: - Padrão: - Padrão: -Valores: Propiedades: RO, DP Grupo de accesso vía HMI: NET

#### Descripción:

Parámetro específico de la comunicación Profibus DP, definido por el padrón PROFIdrive, para señalización del perfil y versión del perfil utilizado por el convertidor de frecuencia. Para el CFW700, este parámetro posee valor fijo que puede ser dividido en dos bytes (parte alta y parte baja de la palabra de 16 bits), donde cada byte posee los siguientes valores:

- Byte 1 (parte alta): número del perfil = 3 (PROFIdrive)
- Byte 2 (parte baja): versión del perfil = 41 (PROFIdrive Profile Version 4.1)

El valor presentado en el parámetro es 809, que representa el valor decimal concatenándose los dos bytes.

#### P0967 – PALABRA DE CONTROL PROFIDRIVE

**Rango de** 0000h a FFFFh **Padrón: 0000h a Padrón: 0000h a Padrón: 0000h a Padrón: 0000h a Padrón: 0000h a Padrón: 0000h a Padrón: 0000h a Padrón: 0000h a Padrón: 0000h a Padrón: 0000h a Padrón: 0000h a Padrón: 0000h a Padr** Valores: Propiedades: DP Grupo de accesso vía HMI: NET

#### Descripción:

Parámetro específico de la comunicación Profibus DP, definido por el padrón PROFIdrive, con la palabra de comando del convertidor de frecuencia vía interfaz Profibus DP, cuando el perfil de datos seleccionado en el P0741 fuera PROFIdrive. Este parámetro solamente puede ser modificado vía interfaz Profibus DP. Para las demás fuentes (HMI, serial, etc.) elle se comporta como un parámetro solamente de lectura.

Para que los comandos escritos en este parámetro sean ejecutados, es necesario que el convertidor de frecuencia se encuentre programado para ser controlado vía CANopen/DeviceNet/Profibus DP. Esta programación es hecha a través de los parámetros P0105 y P0220 hasta P0228.

Las funciones especificadas en esta palabra siguen el definido por la especificación PROFIdrive. Cada bit de esta palabra representa un comando que puede ser ejecutado en el convertidor de frecuencia.

<span id="page-24-0"></span>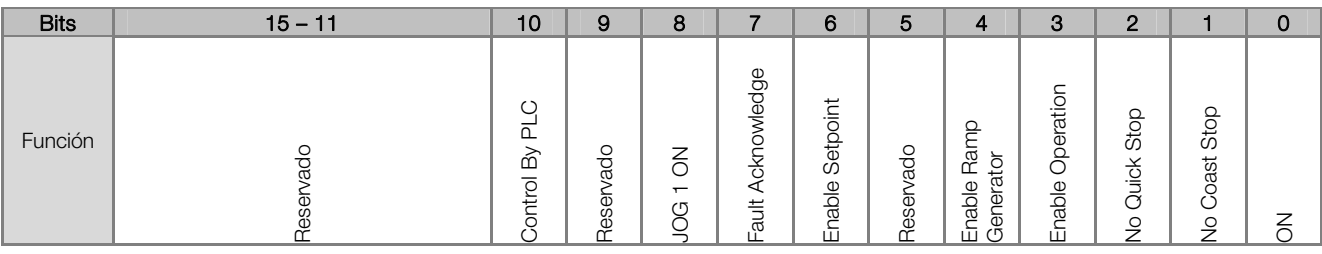

Tabla 4.3 – Funciones de los bits para el parámetro P0682

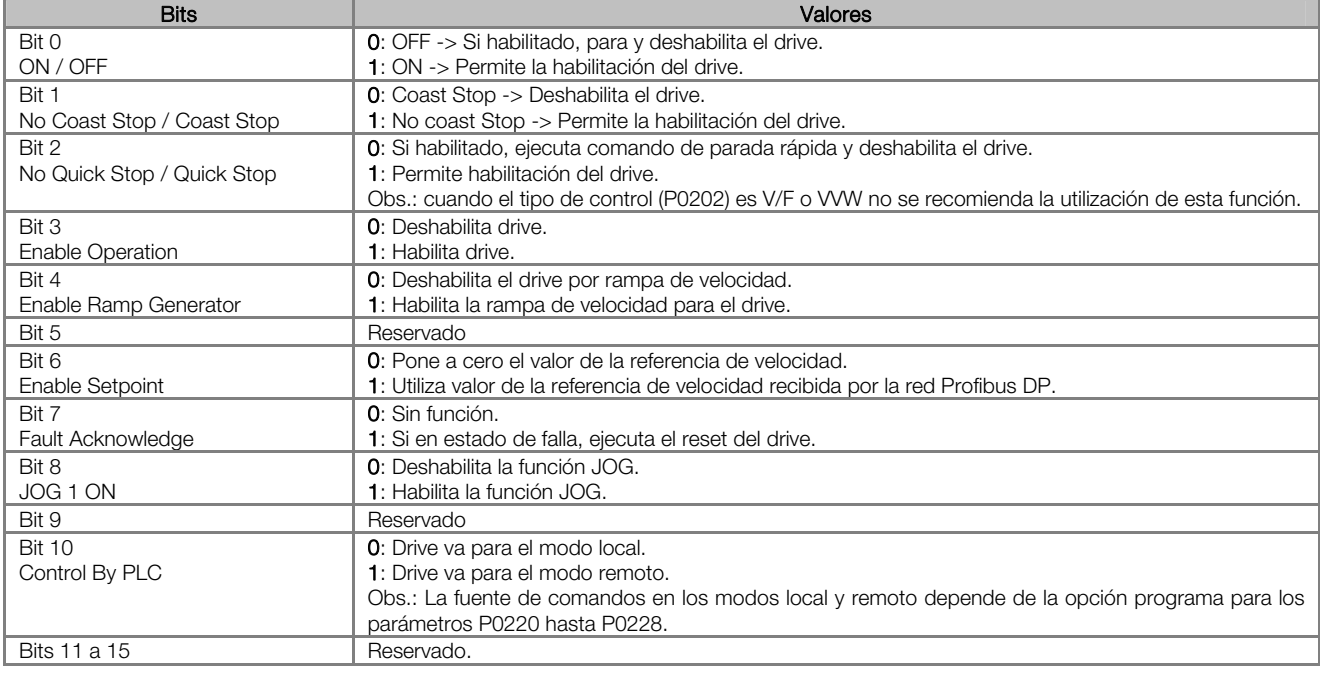

#### ¡NOTA!

La reversión del sentido de giro del motor puede ser hecha a través del envío de un valor negativo para la referencia de velocidad.

#### P0968 – PALABRA DE ESTADO PROFIDRIVE

**Rango de** 0000h a FFFFh **Padrón: 0000h** a FFFFh Padrón: 0000h Valores: Propiedades: RO, DP Grupo de accesso vía HMI: NET

#### Descripción:

 $(\checkmark)$ 

Parámetro específico de la comunicación Profibus DP, definido por el padrón PROFIdrive, con la palabra de estado del convertidor de frecuencia vía interfaz Profibus DP, cuando el perfil de datos seleccionados en el P0741 fuera PROFIdrive.

Las funciones especificadas en esta palabra siguen el definido por la especificación PROFIdrive. Cada bit de esta palabra representa un estado:

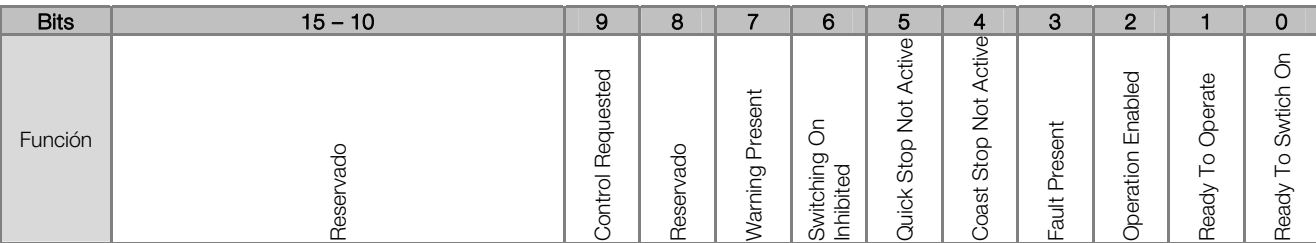

| <b>Bits</b>                  | <b>Valores</b>                                                                                  |  |  |
|------------------------------|-------------------------------------------------------------------------------------------------|--|--|
| Bit 0                        | <b>0</b> : Drive no puede ser habilitado.                                                       |  |  |
| Ready To Swtich On           | 1: Comandos recibidos del maestro permiten la habilitación del drive.                           |  |  |
| Bit 1                        | <b>0</b> : Comandos recibidos del maestro no permiten la operación del drive.                   |  |  |
| Ready To Operate             | 1: Comandos recibidos del maestro permiten la operación del drive.                              |  |  |
| Bit 2                        | <b>0</b> : Drive deshabilitado.                                                                 |  |  |
| <b>Operation Enabled</b>     | 1: Drive habilitado, puede recibir comando para liberación de la rampa.                         |  |  |
| Bit 3                        | 0: Sin falla en el drive.                                                                       |  |  |
| <b>Fault Present</b>         | 1: Drive en estado de falla.                                                                    |  |  |
| Bit 4                        | <b>0</b> : Drive deshabilitado.                                                                 |  |  |
| Coast Stop Not Active        | 1: Drive habilitado.                                                                            |  |  |
| Bit 5                        | 0: Drive con comando de parada rápida.                                                          |  |  |
| <b>Quick Stop Not Active</b> | 1: Sin parada rápida en el drive.                                                               |  |  |
| Bit 6                        | <b>0</b> : Habilitación del drive permitida.                                                    |  |  |
| Switching On Inhibited       | 1: Habilitación del drive bloqueada, indica condición especial de operación que imposibilita la |  |  |
|                              | operación del equipamiento.                                                                     |  |  |
| Bit 7                        | 0: Sin alarma.                                                                                  |  |  |
| <b>Warning Present</b>       | 1: Drive con alguna alarma activo.                                                              |  |  |
| Bit 8                        | Reservado                                                                                       |  |  |
| Bit 9                        | 0: Drive operando en el modo local.                                                             |  |  |
| <b>Control Requested</b>     | 1: Drive operando en el modo remoto.                                                            |  |  |
| Bits 10 a 15                 | Reservado.                                                                                      |  |  |

Tabla 4.4 – Funciones de los bits para el parámetro P0968

<span id="page-26-0"></span>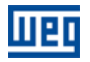

### 5 OPERACIÓN EN LA RED PROFIBUS DP

El convertidor de frecuencia CFW700 con accesorio para comunicación Profibus DP opera como esclavo de la red y soporta servicios de las versiones DP-V0 y DP-V1 del protocolo. A seguir son presentadas informaciones sobre la operación del drive utilizando servicios especificados en estas versiones.

#### 5.1 PROFIBUS DP-V0

#### 5.1.1 Datos Cíclicos

La comunicación vía datos cíclicos permite la transferencia de datos en dos sentidos:

- Datos de entrada (input): datos transmitidos del esclavo para el maestro, para monitoreo de los estados y variables de cada esclavo.
- Datos de salida (output): datos transmitidos del maestro para el esclavo, para control y envío de datos de operación del equipamiento.

Estos datos son transmitidos en períodos de tiempo regulares, definido por la tasa de comunicación, cantidad de esclavos en la red y cantidad de datos intercambiados con cada esclavo.

La cantidad de palabras de entrada/salida (I/O) disponible para el convertidor de frecuencia CFW700 depende del formato del telegrama de configuración, programado a través del parámetro P0922. Es posible comunicar de 2 hasta 10 palabras de entrada, y la misma cantidad de palabras de salida. El contenido de estas palabras depende del programado en los parámetros P0741 hasta P0757.

La misma programación hecha en el parámetro P0922 también debe ser configurada en el maestro de la red, utilizando una herramienta de configuración del maestro y el archivo GSD del CFW700, seleccionando un de los módulos disponibles descritos en el archivo GSD.

#### 5.1.2 SYNC/FREEZE

El convertidor de frecuencia CFW700 soporta los comandos de SYNC/UNSYNC y FREEZE/UNFREEZE. Estos son comandos globales que el maestro puede enviar para todos los esclavos de la red, permitiendo actualización de datos de I/O de forma simultánea en los equipamientos de la red.

Los comandos de SYNC/UNSYNC actúan en los dados de salida del maestro. Al recibir un comando de SYNC, los valores de comando y referencia recibidos por cada esclavo son congelados. Valores posteriores recibidos por el esclavo son almacenados, más solamente son actualizados luego de recibir un nuevo comando de SYNC, o luego del comando UNSYNC que cancela esta función.

Los comandos de FREEZE/UNFREEZE actúan de forma semejante al SYNC, más su acción está asociada a los datos de entrada en el maestro. Al recibir un comando de FREEZE, valores de variables y estados de cada esclavo son congelados. Estos valores permanecen fijos hasta que un nuevo comando de FREEZE sea recibido, o luego del comando de UNFREEZE que cancela esta función.

#### 5.2 PROFIBUS DP-V1

Adicionalmente a los servicios definidos por la primera versión de la especificación Profibus DP (DP-V0), donde es definido principalmente como realizar el intercambio de datos cíclicos para control y monitoreo del equipamiento, el convertidor de frecuencia CFW700 con el accesorio para comunicación Profibus DP soporta también los servicios adicionales DP-V1 para comunicación acíclica. Utilizando estos servicios, es posible realizar lectura/escrita en parámetros a través de funciones acíclicas DP-V1, tanto por el maestro de la red (maestro clase 1) cuanto por una herramienta de puesta en marcha (maestro clase 2).

#### 5.2.1 Servicios Disponibles para Comunicación Acílcica

El equipo soporta los siguientes servicios para comunicación acíclica en la red Profibus DP:

- Comunicación entre maestro clase 1 y esclavo (MS1):
	- **Lectura acíclica de datos (DS\_Read)**
	- **Escrita acíclica de datos (DS\_Write)**

<span id="page-27-0"></span>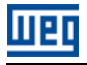

- Comunicación entre maestro clase 2 y esclavo (MS2):
	- Inicia conexión (Initiate)
	- **Lectura acíclica de datos (DS\_Read)**
	- **Escrita acíclica de datos (DS\_Write)**
	- Libera conexión (Abort)

Requisición DP-V1 utilizan telegramas Profibus DP del tipo SD2 – con longitud de los datos de tamaño variado. Este tipo de telegrama posee los siguientes campos:

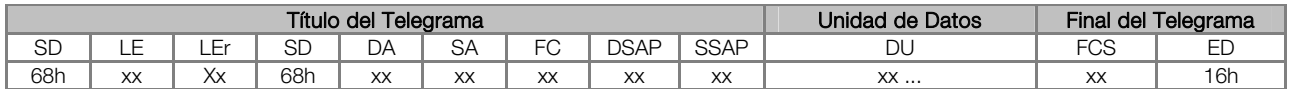

- SD Delimitador de inicio de telegrama (Start Delimiter)
- LE Longitud del telegrama, del campo DA hasta DU (Length)
- LEr Repetición de la longitud del telegrama (Length repeat)
- DA Dirección destino (Destination Address)
- SA Dirección fuente (Source Address)
- FC Código de la función (Function Code)
- DSAP SAP destino (Destination Service Access Point)<br>SSAP SAP fuente (Source Service Access Point)
- SAP fuente (Source Service Access Point)
- DU Unidad de datos, de tamaño 1 hasta 244 (Data Unit for DP services)
- FCS Byte de chequeo de telegrama (Frame Checking Sequence)
- ED Delimitador de fin de telegrama (End Delimiter)

En este telegrama interesa describir la estructura de los datos en el campo DU, donde es definido el modo de acceso a los parámetros del convertidor de frecuencia. Demás campos siguen el definido por la especificación Profibus y, en general, son controlados por el maestro de la red.

#### 5.2.2 Dirección de los Datos

En las funciones para lectura y escrita vía datos acíclicos, estos dados son tratados a través de una numeración para indicar cual slot y índice es accedido. El slot puede ser utilizado para tratar diferentes segmentos físicos de un equipamiento (por ejemplo, un equipamiento modular) o mismo segmentos lógicos dentro de un equipamiento único. El índice indica cual dato dentro del segmento está sendo accedido.

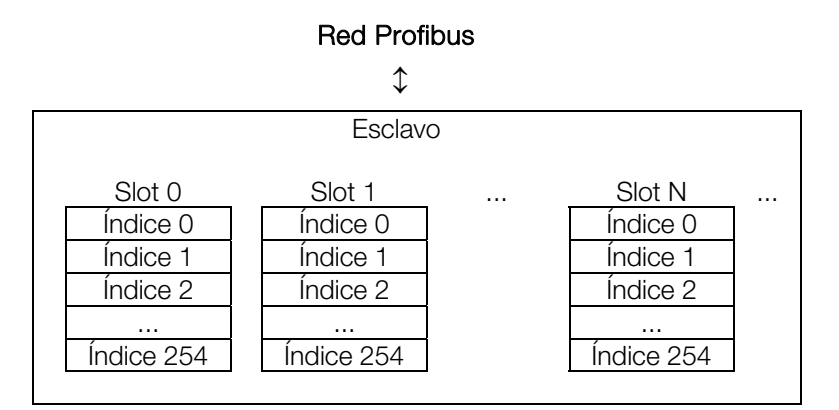

Figura 5.1 – Dirección de los Datos Acíclicos

#### <span id="page-27-1"></span>5.2.3 Telegramas DP-V1 para Lectura/Escrita

En el protocolo Profibus DP, los telegramas DP-V1 de escrita (DS\_Write) y lectura (DS\_Read) utilizados para acceder a los parámetros poseen las siguientes estructuras:

<span id="page-28-0"></span>Telegrama de Escrita (DS\_Write):

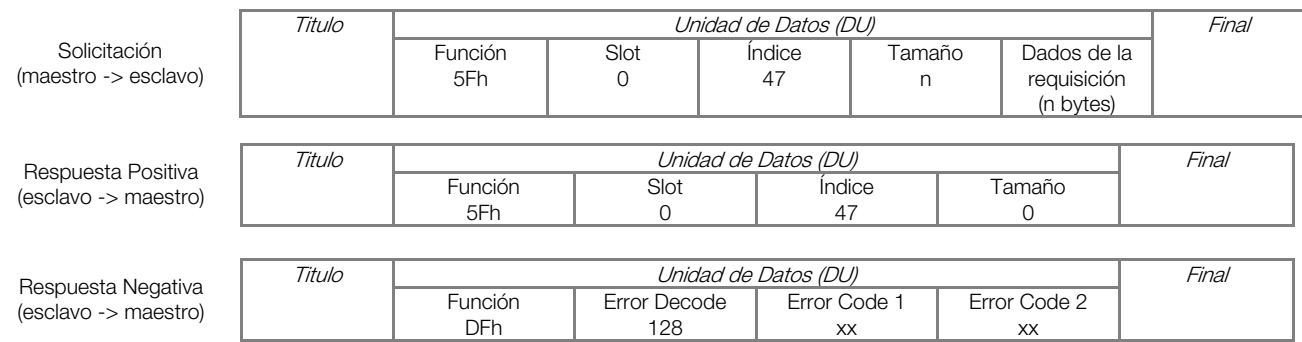

#### Telegrama de Lectura (DS\_Read):

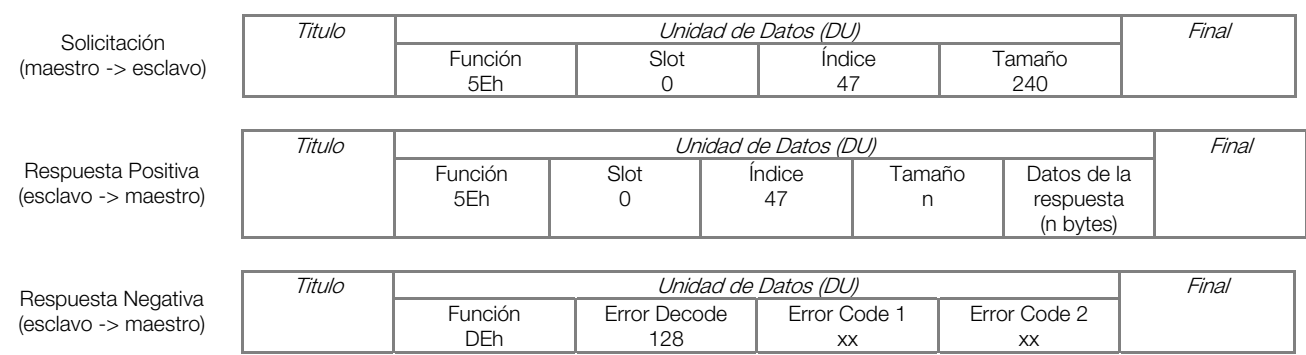

Cada campo del telegrama puede asumir los siguientes valores:

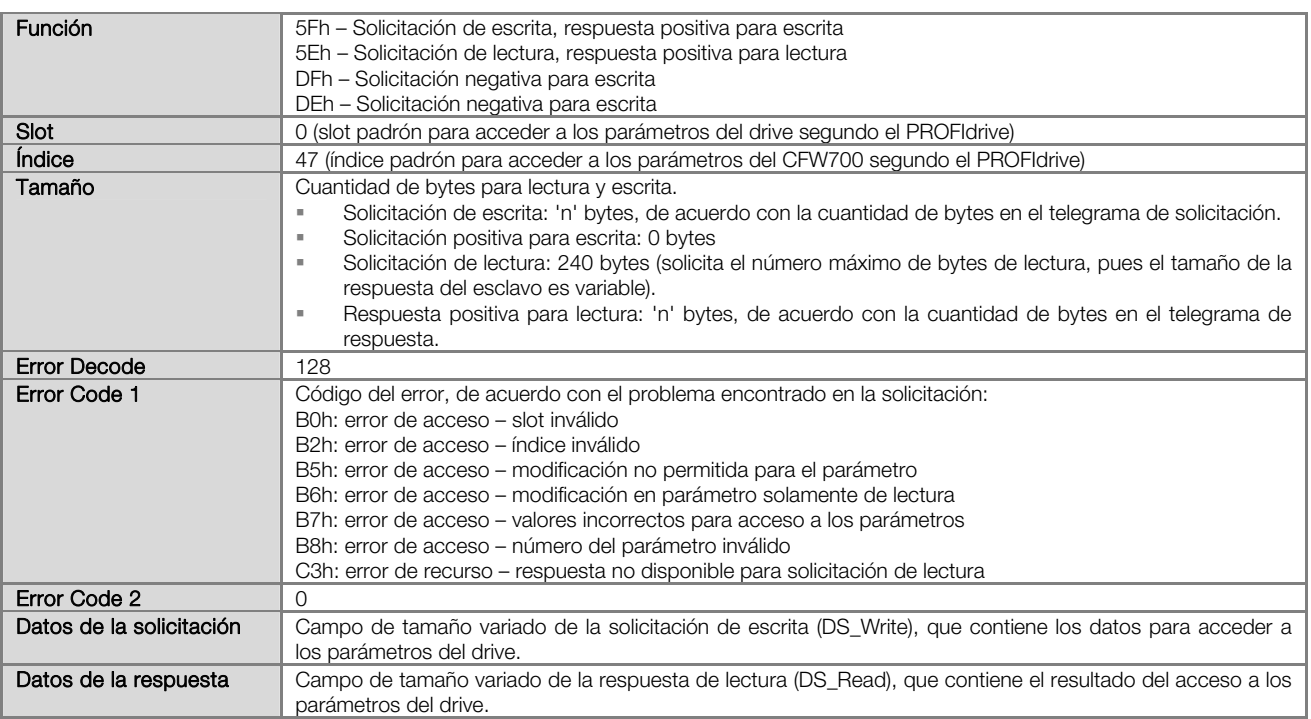

#### 5.2.4 Estructura de Datos para Acceso a los Parámetros – PROFIdrive

El convertidor de frecuencia CFW700 ofrece a través de los datos acíclicos el acceso a toda la lista de parámetros del equipo, de acuerdo con la especificación PROFIdrive. Segundo la especificación, el acceso a los parámetros globales es realizado a través de la siguiente dirección:

- Slot 0
- Índice 47

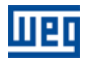

A través de este slot e índice se debe utilizar la estructura para acceder a los parámetros definidos en la especificación PROFIdrive para realizar lecturas y modificaciones en los parámetros del drive. Este acceso utiliza el siguiente mecanismo:

- 1. Tanto la lectura cuanto modificación de parámetros debe iniciar con un telegrama DP-V1 de escrita (DS\_Write) en el slot 0 y índice 47 con la solicitación del parámetro para el drive.
- 2. Al recibir el telegrama, el esclavo testará la consistencia de los datos para saber si la solicitación es válida. Si no son encontrados errores en el formato de la solicitación, elle contestará positivamente al telegrama de solicitación e iniciará el tratamiento de los datos.
- 3. Luego de recibir la respuesta positiva del telegrama de escrita, telegramas DP-V1 de lectura (DS\_Read) deben ser enviados para obtener la respuesta a la solicitación hecha anteriormente. Caso la solicitación no tenga sido procesada todavía, el drive contestará error en la lectura. Esta lectura debe ser repetida hasta que el equipo conteste con datos válidos.

Los campos con los datos de la solicitación y de la respuesta contienen la estructura donde son definidos los parámetros accedidos en el convertidor de frecuencia. En este acceso, de acuerdo con el definido por el PROFIdrive, los datos de solicitación y respuesta poseen la siguiente estructura:

| Títulos de los datos de                                                          | <b>Request Reference</b>                           | Request ID            |                                                                                |
|----------------------------------------------------------------------------------|----------------------------------------------------|-----------------------|--------------------------------------------------------------------------------|
| solicitación                                                                     | $DO-ID$                                            | No. de Parámetros (n) |                                                                                |
| Dirección del Parámetro                                                          | Atributo<br>Número del parámetro<br>Subíndice      | No. de Elementos      | Repetido 'n' veces, de<br>acuerdo con el número de<br>parámetros accedidos.    |
| Valor del parámetro<br>(solo para solicitación de<br>modificación en parámetros) | Número de valores<br>Formato<br>Valor 1<br>Valor 2 |                       | Repetido 'n' veces, de<br>acuerdo con el número de<br>parámetros en el título. |

Tabla 5.1 – Estructura de datos de solicitación

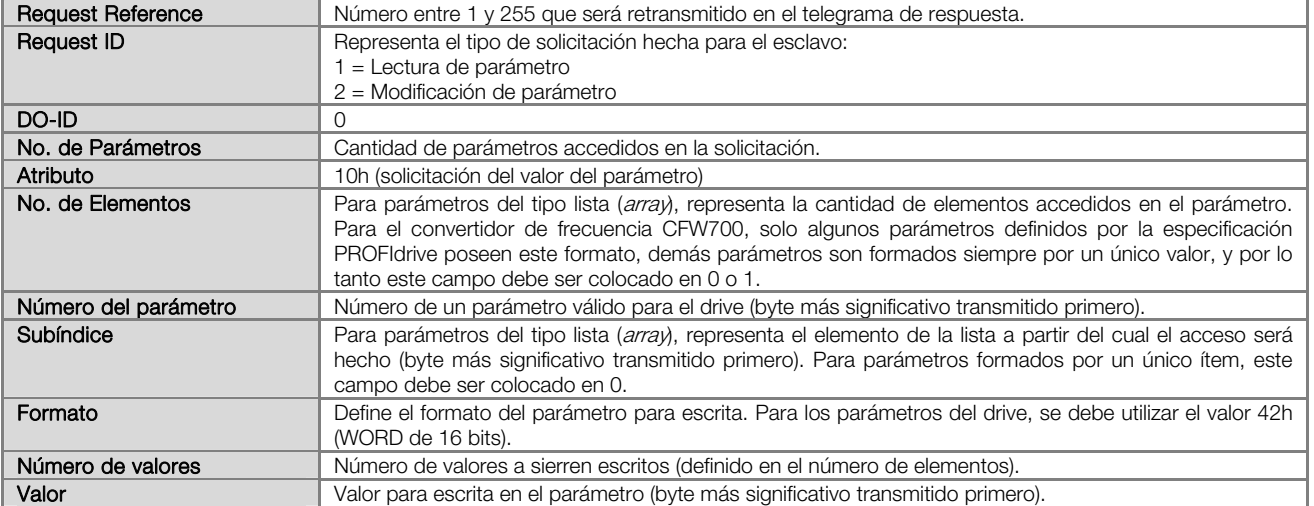

#### Tabla 5.2 – Estructura de datos de respuesta

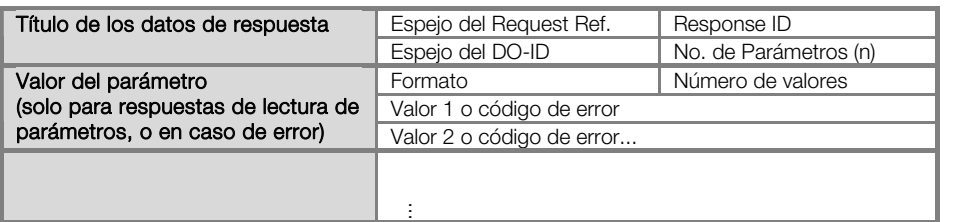

Repetido 'n' veces, de acuerdo con el número de parámetros accedidos.

<span id="page-30-0"></span>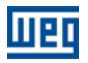

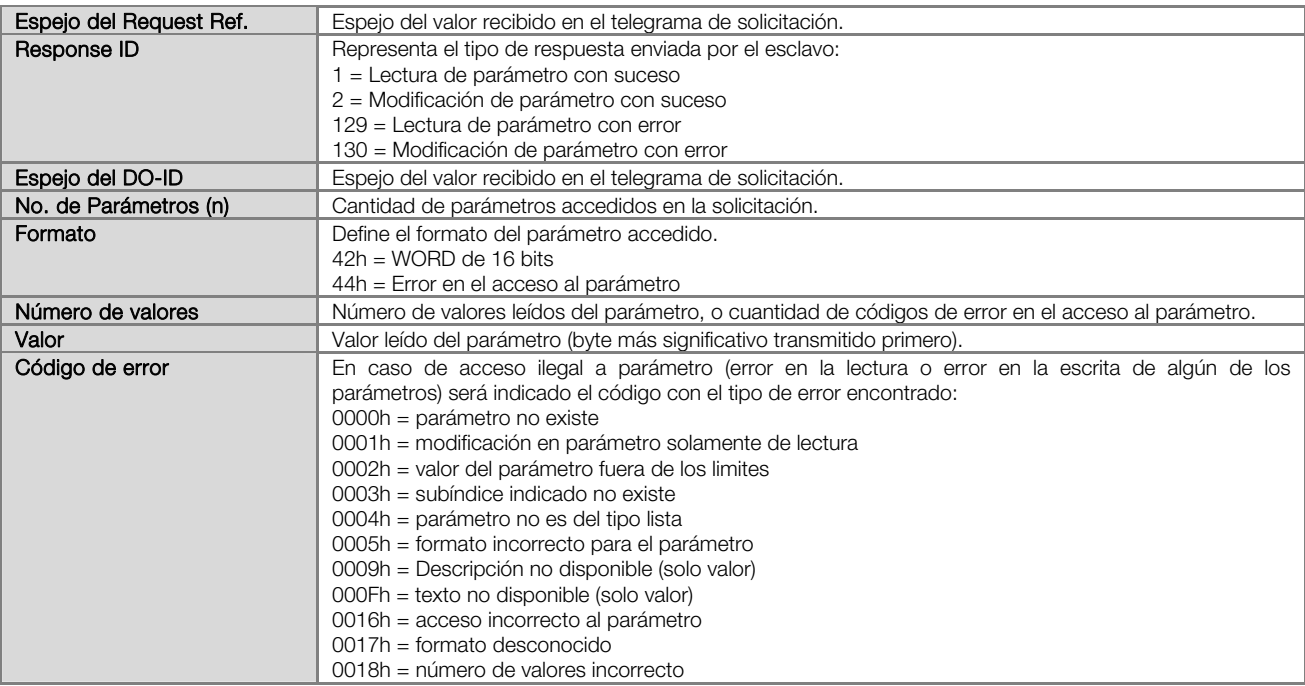

#### 5.2.5 Estructura de Datos para Acceso a los Parámetros – WEG

Además de la estructura para acceder a los parámetros de acuerdo con la especificación PROFIdrive, también es posible utilizar una estructura simplificada de acceso a los parámetros, a través de la siguiente dirección:

- Slot 0
- Índice 48.

Con los telegramas descritos en el ítem [5.2.3](#page-27-1), es posible realizar el acceso a los parámetros utilizando el siguiente mecanismo:

- Modificación de parámetros: la modificación de parámetros es realizada con un telegrama de escrita (DS\_Write), con 4 bytes de datos, donde los dos primeros representan el número del parámetro y los dos últimos representan el contenido del parámetro, siempre con el byte más significativo transmitido primero. La respuesta al telegrama de escrita indica si la modificación fue realizada con suceso o no.
- Lectura de parámetros: para la lectura de parámetros, primero debe ser enviado un telegrama de escrita (DS\_Write) con 2 bytes de datos, representando el número del parámetro. Luego de este telegrama tener sido enviado con suceso, un telegrama de lectura (DS Read) debe ser enviado, y la respuesta poseerá 2 bytes de datos con el contenido del parámetro.

Tanto los telegramas de lectura cuanto de escrita pueden reportar errores en la solicitación de los parámetros, de acuerdo con los códigos descritos para el campo Error Code 1.

<span id="page-31-0"></span>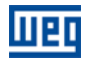

### 6 FALLAS Y ALARMAS RELACIONADAS CON LA COMUNICACIÓN PROFIBUS DP

#### A138/F238 – INTERFAZ PROFIBUS DP EN MODO CLEAR

#### Descripción:

Indica que el esclavo recibió el comando del maestro de la red Profibus DP para entrar en modo Clear.

#### Actuación:

La señalización ocurre si, durante la comunicación cíclica, el maestro de la red Profibus DP enviar para la red un telegrama global indicando a los esclavos que deben salir del modo de operación e ir para el modo *clear*. Las condiciones para que este comando sea transmitido es dependiente del maestro de la red, más, en general, indica una condición especial de operación, como durante la programación del maestro.

En este caso será señalizada a través de la HMI el mensaje de alarma A138 – o falla F238, dependiendo de la programación hecha en el P0313. Para alarmas, esta señalización desaparecerá automáticamente si un nuevo telegrama para salir de este modo fuera recibido.

#### Posibles Causas/Corrección:

 Verifique el estado del maestro de la red, certificando de que el mismo se encuentre en modo de ejecución (RUN).

#### A139/F239 – INTERFAZ PROFIBUS DP OFFLINE

#### Descripción:

Indica interrupción en la comunicación entre el maestro de la red Profibus DP y el drive. La interfaz de comunicación Profibus DP fue para el estado offline.

#### Actuación:

Actúa cuando por algún motivo ocurre una interrupción en la comunicación entre el esclavo y el maestro de la red Profibus DP, después que la comunicación cíclica fue iniciada. El tiempo programado para esta detección es recibido durante el telegrama de parametrización enviado por el maestro.

En este caso será señalizado a través de la HMI el mensaje de alarma A139 – o falla F239, dependiendo de la programación hecha en el P0313. Para alarmas, esta señalización desaparecerá automáticamente del momento en que la comunicación cíclica fuera restablecida

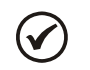

### ¡NOTA!

Al energizar el equipamiento, la interfaz Profibus DP será iniciada en el estado offline. La señalización de error, entretanto, solamente será hecha si ocurrir la transición de online para offline.

#### Posibles Causas/Corrección:

- Verificar si el maestro de la rede está configurado correctamente y si esta operando normalmente.
- Verificar cortocircuito o mal contacto en los cables de comunicación.
- Verificar si los cables no están cambiados o invertidos.
- Verificar si los resistores de terminación con valores correctos fueran colocados solamente en los extremos del bus principal.
- Verificar la instalación de la red de manera general instalación de los cables, puesta a tierra.

#### A140/F240 – ERROR DE ACCESO AL MÓDULO PROFIBUS DP

#### Descripción:

Indica error en el acceso a los datos del módulo de comunicación Profibus DP.

#### Actuación:

Actúa cuando la tarjeta de control del drive no consigue leer las informaciones del módulo de comunicación Profibus DP.

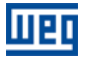

En este caso será señalizado a través de la HMI el mensaje de alarma A140 – o falla F240, dependiendo de la programación hecha en el P0313. Es necesario apagar y encender nuevamente el equipo para que un nuevo intento de acceso al módulo Profibus DP sea hecho.

#### Posibles Causas/Corrección:

- Verificar si el módulo Profibus DP está correctamente encajado.
- Errores de hardware decurrentes, por ejemplo, del manoseo o instalación incorrecta del accesorio pueden causar este error. Si fuera posible, realizar pruebas substituyendo el accesorio de comunicación.

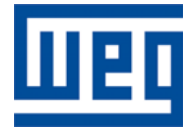

WEG Equipamentos Elétricos S.A. Jaraguá do Sul - SC - Brasil Teléfono 55 (47) 3276-4000 - Fax 55 (47) 3276-4020 São Paulo - SP - Brasil Teléfono 55 (11) 5053-2300 - Fax 55 (11) 5052-4212 automacao@weg.net [www.weg.net](http://www.weg.net/)